## **EXDUL-371E EDV-Nr.: A-381715**

# **EXDUL-371S**

## **EDV-Nr.: 381710**

8 A/D-Eingänge 12 Bit (single ended) oder 4 A/D-Eingänge 12 Bit (differentiell) 2 D/A-Ausgänge 12 Bit 3 Eingänge über Optokoppler 2 Ausgänge über Optokoppler Zähler 16 Bit LCD-Anzeige (nur EXDUL-371E)

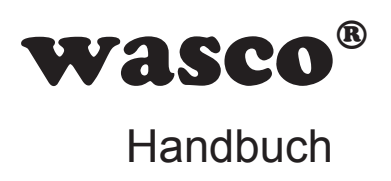

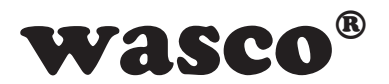

#### **Copyright© 2013 by Messcomp Datentechnik GmbH**

Diese Dokumentation ist urheberrechtlich geschützt. Alle Rechte sind vorbehalten.

Messcomp Datentechnik GmbH behält sich das Recht vor, die in dieser Dokumentation beschriebenen Produkte jederzeit und ohne Vorankündigung zu verändern.

Ohne schriftliche Genehmigung der Firma Messcomp Datentechnik GmbH darf diese Dokumentation in keinerlei Form vervielfältigt werden.

#### **Geschützte Warenzeichen**

Windows®, Visual Basic®, Visual C++®, Visual C#® sind eingetragene Warenzeichen von Microsoft.

wasco<sup>®</sup> ist ein eingetragenes Warenzeichen.

EXDUL® ist ein eingetragenes Warenzeichen.

#### **Haftungsbeschränkung**

Die Firma Messcomp Datentechnik GmbH haftet für keinerlei durch den Gebrauch des Multifunktionsmoduls EXDUL-371 und dieser Dokumentation direkt oder indirekt entstandenen Schäden.

#### **Wichtiger Hinweis:**

Dieses Handbuch wurde für die Module EXDUL-371E und EXDUL-371S erstellt. Das EXDUL-371E bietet zusätzlich eine LCD-Anzeige, alle weiteren Funktionen der Module sind identisch. Für das EXDUL-371S sind die Befehle und Funktionen, die das Display betreffen, nicht zutreffend.

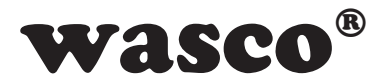

## **Inhaltsverzeichnis**

#### **1. Produktbeschreibung**

#### **2. Anschlussklemmen**

2.1 Klemmenbelegung

#### **3. Systemkomponenten**

- 3.1 Blockschaltbild EXDUL-371E
- 3.2 Blockschaltbild EXDUL-371S
- 3.3 A/D-Eingänge
- 3.4 D/A-Ausgänge
- 3.5 Optokoppler-Eingänge
- 3.6 Optokoppler-Ausgänge
- 3.7 Zähler
- 3.8 LCD-Anzeige (nur EXDUL-371E)

#### **4. Inbetriebnahme**

- 4.1 Anschluss an einen USB-Port
- 4.2 Spannungsversorgung über den USB-Port
- 4.3 Spannungsversorgung über eine externe Spannungsquelle
- 4.4 LCD-Anzeige während der Inbetriebnahme (nur EXDUL-371E)
- 4.5 LCD-Anzeige während des Betriebs (nur EXDUL-371E)

#### **5. 8 A/D Eingänge 12 Bit**

- 5.1 Single ended Betrieb
- 5.2 Differentieller Betrieb
- 5.3 Kombination von Single Ended und Differenz Messung
- 5.4 Eingangsspannungsbereiche
- 5.5 Abgleich der A/D-Eingänge

#### **6. 2 D/A Ausgänge 12 Bit**

- 6.1 Ausgangsspannungsbereich
- 6.2 Abgleich der D/A-Ausgänge

#### **7. Installation der Windows®-Treiber**

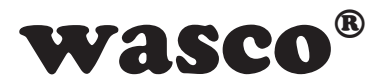

#### **8. Programmierung**

- 8.1 Einführung
- 8.2 Kommunikation mit dem EXDUL-371
- 8.3 Windows®-Funktionen für die Programmierung
- 8.4 Register HW-Kennung und Seriennummer
- 8.5 Speicherbereiche UserA, UserB, UserLCD1m\* und UserLCD2m
- 8.6 Display-Register UserLCD-Zeile1\*, UserLCD-Zeile2\* und LCD-Kontrast
- 8.7 Befehls- und Datenformat
- 8.8 Befehlsübersicht
- 8.9 Befehlszusammensetzung

#### **9. Technische Daten**

#### **10. Beschaltungsbeispiele**

- 10.1 Beschaltung der Eingänge
- 10.2 Beschaltung der Ausgänge
- 10.3 Beschaltung der D/A-Ausgänge
- 10.4 Beschaltung der A/D-Eingänge single ended
- 10.5 Beschaltung der A/D-Eingänge differentiell

#### **11. ASCII-Tabelle**

#### **12. Produkthaftungsgesetz**

#### **13. EG-Konformitätserklärung**

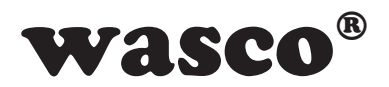

## **1. Produktbeschreibung**

Das EXDUL-371E verfügt über acht massebezogene oder vier differentielle 12 Bit A/D-Eingangskanäle mit einstellbaren unipolaren (0-5 V, 0-10 V) sowie bipolaren (+/-2.5 V, +/-5 V, +/-10 V) Eingangsspannungsbereichen. Die Wandlungsauslösung incl. der damit verbundenen Konfiguration der A/D-Komponenten (Bereich-/Kanalauswahl) erfolgt per Software-Befehl. Die Ausgangsspannungsbereiche der zwei 12 Bit D/A-Ausgänge sind ebenfalls softwaremäßig zwischen unipolar (0-5 V, 0-10 V) oder bipolar (+/-5 V, +/- 10 V) wählbar. Zusätzlich verfügt das Modul über drei digitale Eingänge und zwei digitale Ausgänge mit galvanischer Trennung über hochwertige Optokoppler und zusätzlichen Schutzdioden. Einer der digitalen Eingänge kann als 16 Bit Zähler verwendet werden. Alle Eingangsoptokoppler sind mit integrierter Schmitt-Trigger-Funktion ausgestattet. Spezielle leistungsfähige Ausgangsoptokoppler bewältigen einen Schaltstrom von bis zu 150 mA. Die programmierbare LCD-Anzeige ermöglicht die Darstellung von digitalen I/O-Statusinformation oder programmierbaren anwenderspezifischen Daten.

Über eine externe Spannungsquelle wird das Modul mit der notwendigen Betriebsspannung versorgt. Die Anschlüsse für die externe Spannungsversorgung sind wie die Anschlüsse der Eingangs- und Ausgangsoptokoppler einer 24poligen Schraubklemmleiste zugeführt. Das kompakte Gehäuse erlaubt den Einsatz als mobiles Modul am Notebook oder als Steuermodul mit einer Montage auf DIN EN-Tragschienen im Steuerungs- und Maschinenbau.

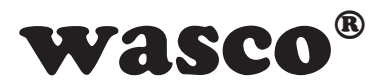

## **2. Anschlussklemmen**

#### **2.1 Klemmenbelegung von CN1**

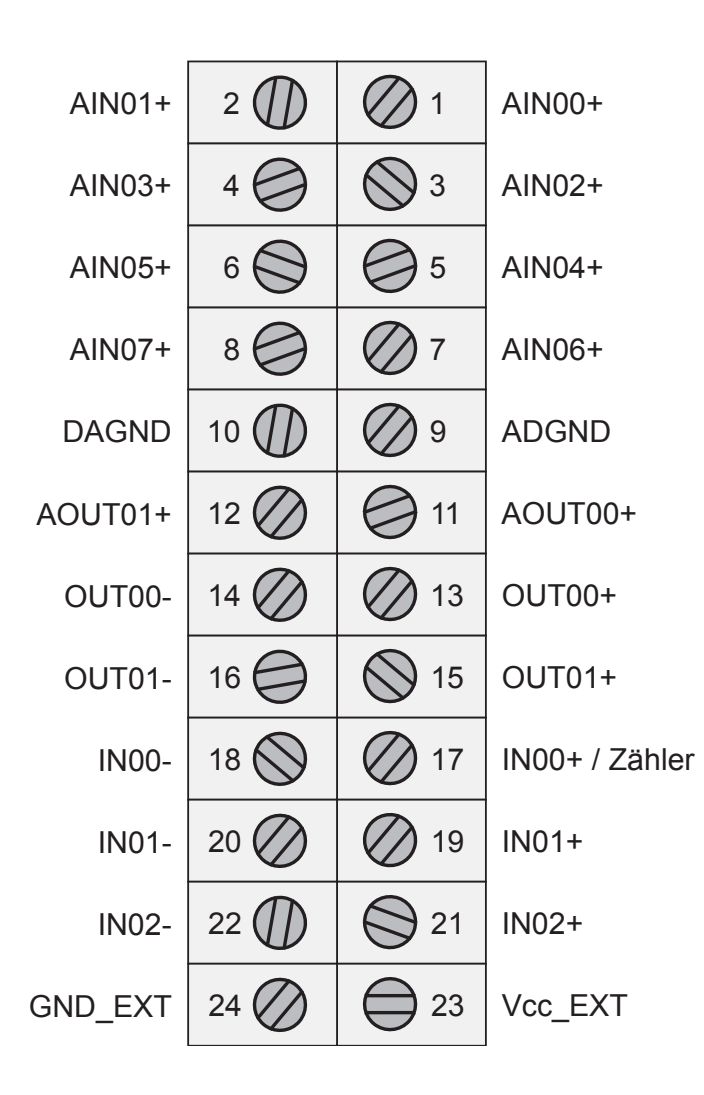

**Vcc\_EXT:** Anschlussklemme für externe Versorgungsspannung **GND\_EXT:** Masse-Anschluss bei Verwendung einer externen Versorgungsspannung **NC:** Klemme nicht belegt

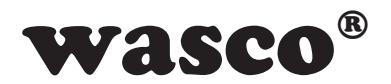

## **3. Systemkomponenten**

#### **3.1 Blockschaltbild EXDUL-371E**

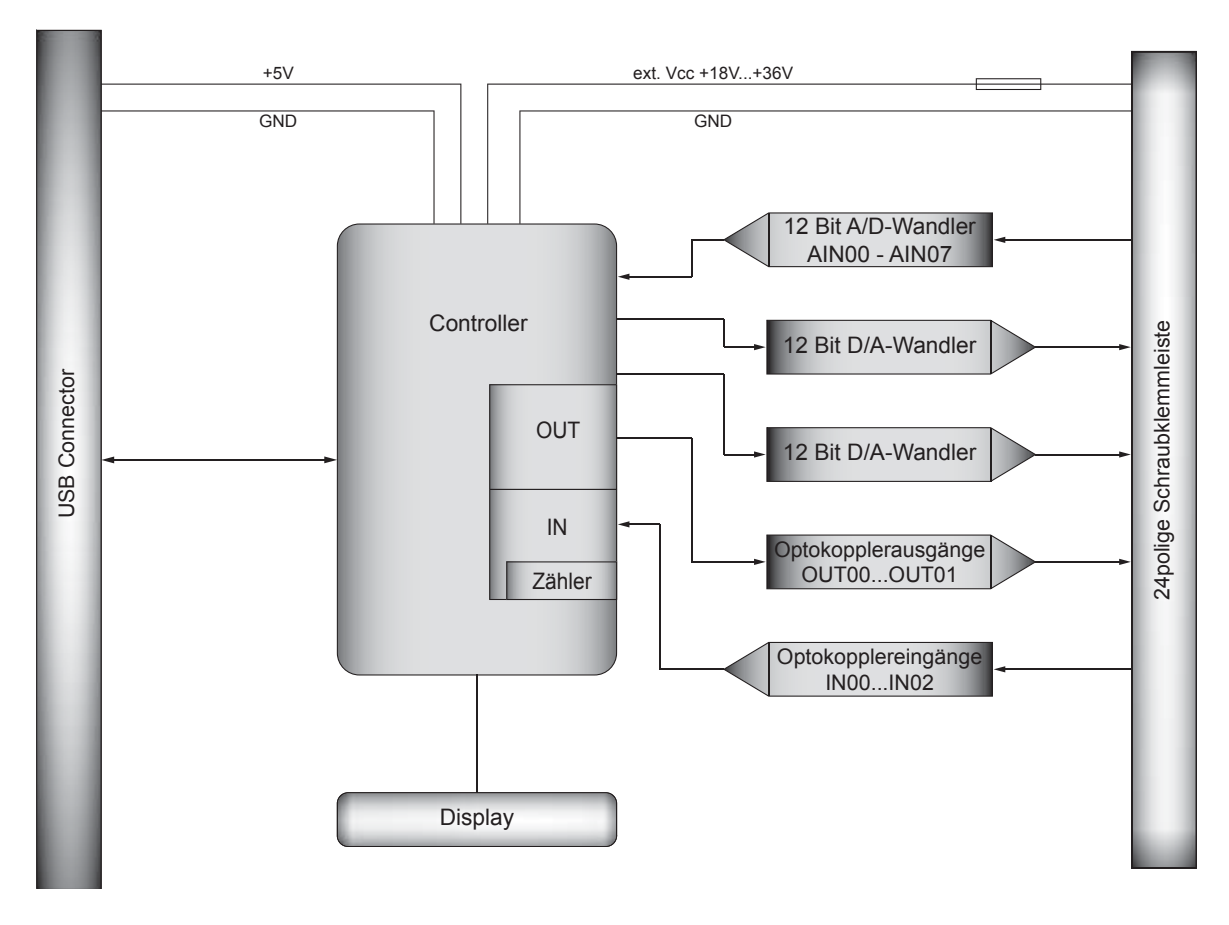

Grafik 3.1 Blockschaltbild EXDUL-371E

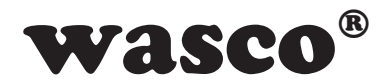

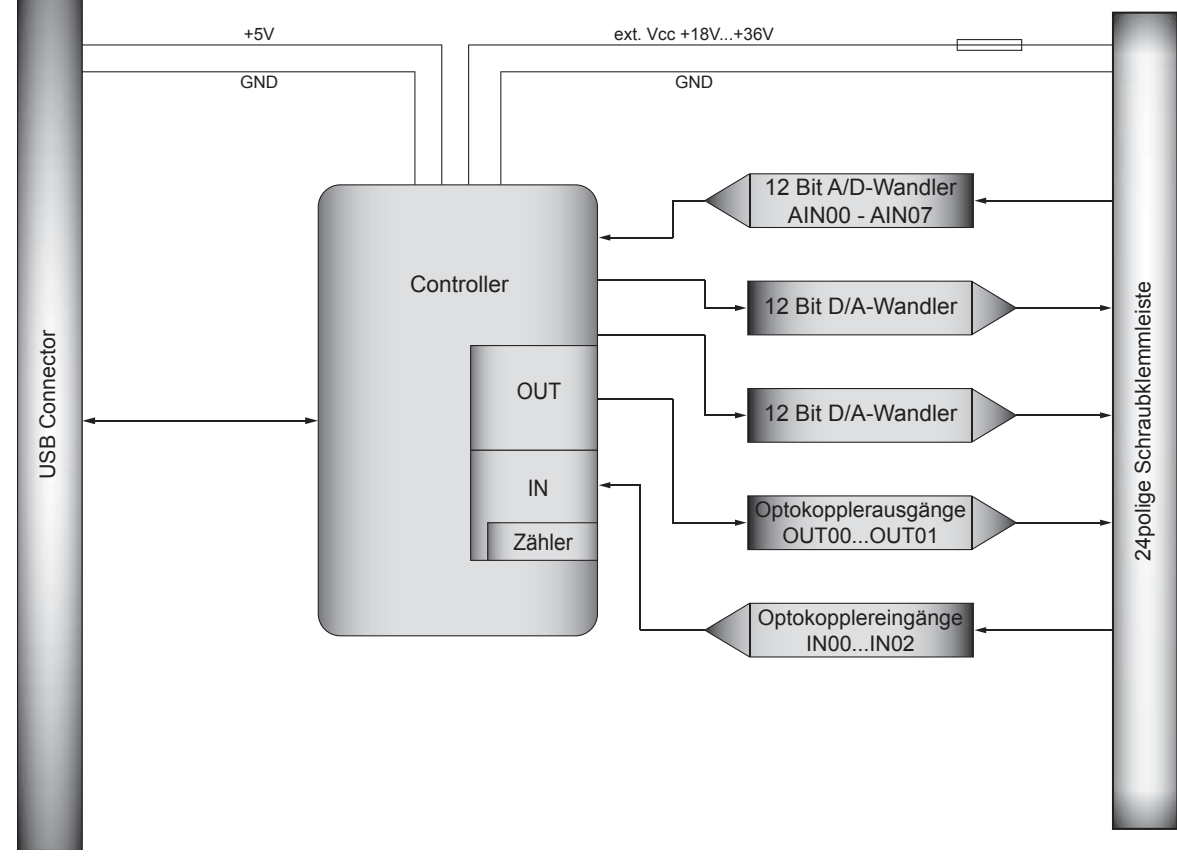

#### **3.2 Blockschaltbild EXDUL-371S**

Grafik 3.2 Blockschaltbild EXDUL-371S

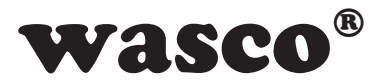

#### **3.3 A/D-Eingänge**

8 Eingänge single-ended (se) oder 4 Eingänge differentiell (diff) oder kombiniert se/diff per SW wählbar Auflösung: 12 Bit Eingangsspannungsbreich unipolar: 0..5 Volt, 0..10 Volt bipolar: +/-5 Volt, +/-10 Volt Absolute Accuracy: typ 0.1 % +/- 1 LSB Eingangswiderstand: unipolar 42 kΩ bipolar 31 kΩ Überspannungsschutz: 20V Messzyklus: max. 1 ms

#### **3.4 D/A-Ausgänge**

2 Ausgänge Auflösung: 12 Bit AA: typ 0.1 % +/- 1 LSB Ausgangsspannungsbereich unipolar: 0..5 Volt, 0..10 Volt bipolar: +/-2.5 Volt, +/-5 Volt, +/-10 Volt Ausgangsstrom: max +/-5 mA

#### **3.5 Optokoppler-Eingänge**

3 Kanäle, einzeln galvanisch getrennt Ein Kanal programmierbar als Zählereingang Optokoppler mit integrierter Schmitt-Trigger-Funktion Überspannungsschutz-Dioden Eingangsspannungsbereich high  $= 10...30$  Volt  $low = 0..3$  Volt Eingangsfrequenz: max. 10 kHz

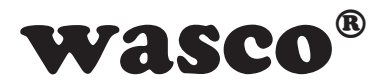

#### **3.6 Digitale Ausgänge über Optokoppler**

2 Kanäle, einzeln galvanisch getrennt Leistungsoptokoppler Verpolungsschutz-Dioden Ausgangsstrom: max. 150 mA Spannung-CE: max. 50 V

#### **3.7 Zähler**

1 programmierbarer Zähler 16 Bit (belegt den ersten Optokoppler-Eingang) Zählfrequenz: max. 5 kHz

#### **3.8 LCD Anzeige**

Matrixanzeige mit 2 Zeilen und 16 Spalten zur Darstellung von 16 Zeichen je Zeile

Programmierbar zur Darstellung anwendungsspezifischer Daten oder als I/O-Zustandsanzeige

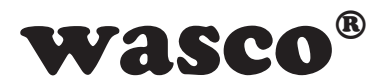

## **4. Inbetriebnahme**

Der PC-Anschluss erfolgt einfach und unkompliziert Plug & Play über eine USB-Schnittstelle. Über eine externe Spannungsquelle wird das Modul mit der notwendigen Betriebsspannung versorgt.

#### **4.1 Anschluss an einen USB-Port**

Das EXDUL-371E / EXDUL-371S verfügt über ein USB 2.0 Interface und wird über die beiliegende USB-Anschlussleitung direkt an einen PC oder an einen USB-Hub angeschlossen. Der Anschluss erfolgt hotpluggable, d.h. das Modul ist auch im laufenden Betrieb anschließbar.

#### **4.2 Spannungsversorgung über den USB-Port**

Erfolgt die Spannungsversorgung nur über USB, d.h. es ist keine externe Spannungsquelle angeschlossen, so werden nur bestimmte Grundfunktionen unterstützt. Während die Kommunikation über USB und das Schreiben bzw. Lesen der Optokoppler-Ausgänge und Eingänge möglich ist, stehen alle analogen Komponenten und die LCD-Anzeige nicht zur Verfügung. Erst mit der Versorgung mittels externer Spannungsquelle kann der vollständige Funktionsumfang des EXDUL-371E /EXDUL-371S verwendet werden.

#### **4.3 Spannungsversorgung über externe Spannungsquelle**

Die Firmware des EXDUL-371E / EXDUL-371S erkennt selbständig die Spannungsversorgung über eine externe Spannungsquelle. Wird an den Klemmen Vcc\_EXT und GND\_EXT (siehe Klemmenbelegung) eine Spannung von +18 V...+36 V DC angelegt, schaltet das Modul sofort auf Betriebsspannung "extern" um. Die Spannungsversorgung über den USB-Port wird automatisch unterbrochen.

#### **4.4 LCD-Anzeige während der Inbetriebnahme (nur EXDUL-371E)**

Während der Inbetriebnahme bzw. Start des Moduls erscheint im Display eine Infoanzeige in Form des Modulnamens. Nach fünf Sekunden wird der Modulname je nach LCD-Anzeigen-Konfiguration entweder durch die digitale I/O-Statusanzeige oder UserLCD-Anzeige ersetzt.

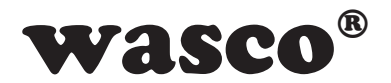

#### **4.5 LCD-Anzeige während des Betriebs (nur EXDUL-371E)**

Bei der Inbetriebnahme des Moduls schaltet das Display nach ca. fünf Sekunden, je nach Einstellung, von der Infoanzeige in die digitale I/O-Statusanzeige oder die UserLCD-Anzeige. Während der I/O-Anzeige werden in Zeile1 die aktuellen Zustände der Eingänge, in Zeile2 die Zustände der Ausgänge angezeigt. Falls beim letzten Betrieb des Moduls mit vorgesehenem Befehl der UserLCD-Modus aktiviert wurde, erscheint anstelle der I/O-Statusanzeige die UserLCD-Anzeige mit den Werten aus den Speicherbereichen UserLCD1m und UserLCD2m. Die Daten aus den beiden Registern werden solange angezeigt, bis neue Benutzerdaten über UserLCD-Zeile1 und UserLCD-Zeile2 auf die Anzeige geschrieben werden. Um einen "Screen-Burn" zu vermeiden, wechselt die Anzeige im laufenden Betrieb etwa jede Minute für ca. fünf Sekunden von der I/O-Statusanzeige oder UserLCD-Anzeige in die Infoanzeige.

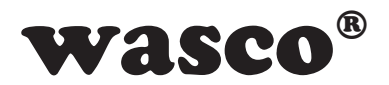

## **5. 8 A/D-Eingänge 12 Bit**

Das EXDUL-371 verfügt über 8 single ended oder 4 gemultiplexte 12 Bit-A/D-Eingangskanäle mit programmierbarem Eingangsspannungsbereich. Die Konfiguration für die Wandlung (Kanal, Bereich) wird in Form von zwei Bytes mit der Wandlungsauslösung durch den PC übergeben. Der Messwert wird durch das Modul nach Fehlerkorrekturen (z.B. Offsetfehler) und einer Transformation in einen Spannungswert in μV als Antwort übermittelt.

#### **5.1 Single-Ended Betrieb**

Im Single-Ended Betrieb stehen max. 8 Eingangskanäle zur Verfügung. Alle Eingangsspannungen werden gegen die Masse (AGND) der A/D-Komponenten gemessen (siehe Grafik 5.1). Eine genauere Beschreibung der Beschaltung ist in Kapitel 10.4 zu finden.

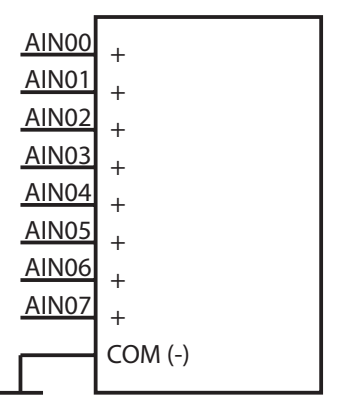

Grafik 5.1 A/D-Wandler Single Ended

Wie zuvor erwähnt wird dem Befehl zum Messen der Spannung ein Byte zur Kanalauswahl hinzugefügt. Welcher Wert für welchen Kanal einer single ended Messung verwendet werden muss, ist aus der Tabelle 5.1 zu entnehmen.

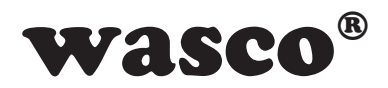

| Kanal-Byte       | Single Ended Kanalauswahl |                |           |           |           |           |           |           |             |
|------------------|---------------------------|----------------|-----------|-----------|-----------|-----------|-----------|-----------|-------------|
|                  |                           | $\overline{2}$ | 3         | 4         | 5         | 6         | 7         | 8         | <b>AGND</b> |
| 0 <sub>dez</sub> | $\ddot{}$                 |                |           |           |           |           |           |           |             |
| 1 <sub>dez</sub> |                           | $\ddot{}$      |           |           |           |           |           |           |             |
| 2 <sub>dez</sub> |                           |                | $\ddot{}$ |           |           |           |           |           |             |
| 3 <sub>dez</sub> |                           |                |           | $\ddot{}$ |           |           |           |           |             |
| 4 <sub>dez</sub> |                           |                |           |           | $\ddot{}$ |           |           |           |             |
| $5_{\text{dez}}$ |                           |                |           |           |           | $\ddot{}$ |           |           |             |
| 6 <sub>dez</sub> |                           |                |           |           |           |           | $\ddot{}$ |           |             |
| $7$ dez          |                           |                |           |           |           |           |           | $\ddot{}$ |             |

Tabelle 5.1 A/D-Wandler Single Ended Messung

So muss für eine single ended Messung an Kanal 3 der Pluspol der Spannungsquelle an AIN03 und der Minuspol an AGND angeschlossen werden. Das Kanalbyte des Befehls besitzt den Wert 2dez.

#### **5.2 Differentieller Betrieb**

Im differentiellen Betrieb stehen max. 4 Eingangskanäle zur Verfügung. In der differentiellen Betriebsart gibt es für jeden Kanal jeweils einen Plus- und einen Minus-Eingang (siehe Grafik 5.2-1). Bitte beachten Sie, dass für alle Kanäle ebenfalls ein Bezug zur Masse (AGND) hergestellt

werden muss. Eine genauere Beschreibung der Beschaltung ist in Kapitel 10.5 zu finden. Durch die Differenzmessung können allgemein auftretende Störspannungen auf beiden Signalleitungen und der Analogmasse reduziert werden.

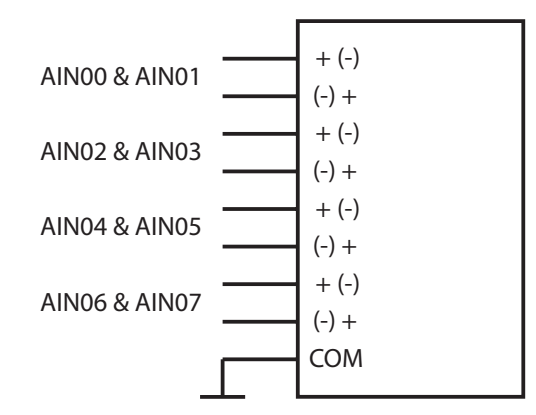

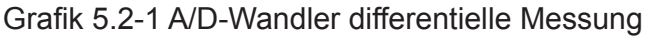

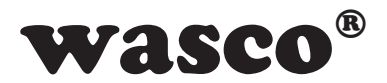

Auch hier findet die Kanalauswahl über das Kanalbyte im Befehl zur Spannungsmessung statt. Die entsprechenden Werte sind aus der folgenden Tabelle zu entnehmen.

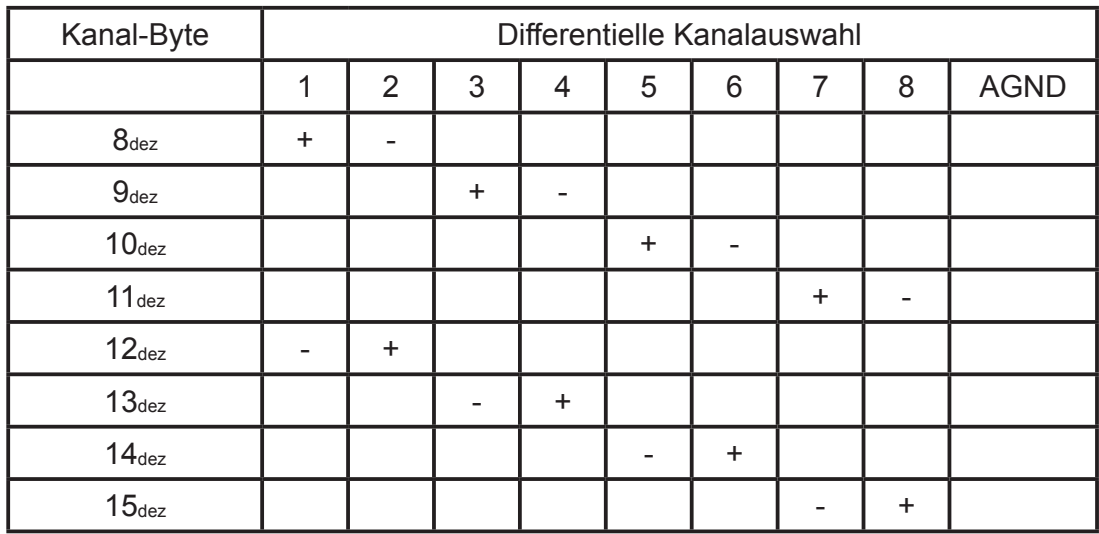

Tabelle 5.2 A/D-Wandler differentielle Messung

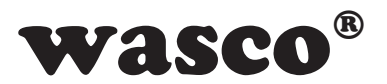

Als Beispiel soll nun die Differenz zwischen zwei Spannungen an den Eingängen AIN05 und AIN06 gemessen werden. Hierfür schließen sie die erste Spannung an AIN05 und die Zweite an AIN06 an  $(siehe Grafik 5.2-2).$ 

Achtung: Falls sie eine unipolare Messung durchführen müssen sie darauf achten, dass die höhere der beiden Spannung dem "+" in der Tabelle entspricht!

Nun kann als Kanalbyte entweder der Wert 10dez oder bei einer bipolaren Messung 14<sub>dez</sub> (Ergebnis ist eine negative Differenzspannung) verwendet werden.

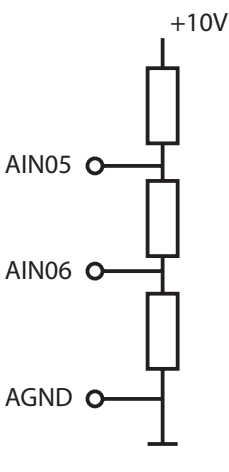

**Grafik 5.2-2** 

Achtung: Achten Sie darauf, dass die Differenz zwischen den Eingängen ebenfalls innerhalb des Eingangsspannungsbereiches liegen muss. Eine Eingangsspannung an AIN05 von +10V und einer Eingangsspannung an AIN06 von -10V ergäbe eine Differenz von +20V und ist daher nicht messbar.

#### **5.3 Kombination von Single Ended und Differenz Messung**

Bei Bedarf können die Messvarianten wie in Grafik 5.3 auch von Kanal zu Kanal variiert werden oder sogar "on the fly" zwischen den einzelnen Messungen geändert werden.

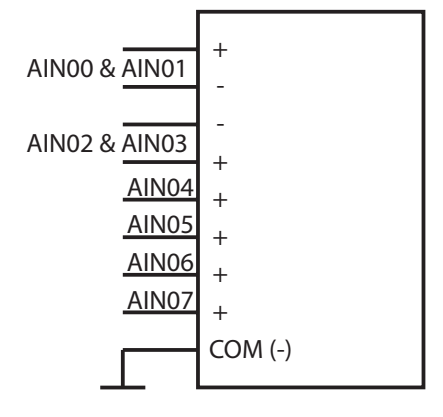

Grafik 5.3

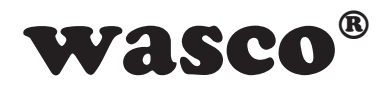

#### **5.4 Eingangsspannungsbereich**

Für die Spannungsmessung stehen mehrere Eingangsspannungsbereiche zur Verfügung. So kann die Messung unipolar (0-5V, 0-10V) oder bipolar (+/-5V, +/-10V) durchgeführt werden. Für die Auswahl des Bereichs wird mit dem Messbefehl durch den PC ein Bereichsbyte an das Modul mitgesendet. Folgend sind zu den einzelnen Bereichen die dazugehörigen Bytewerte aufgelistet.

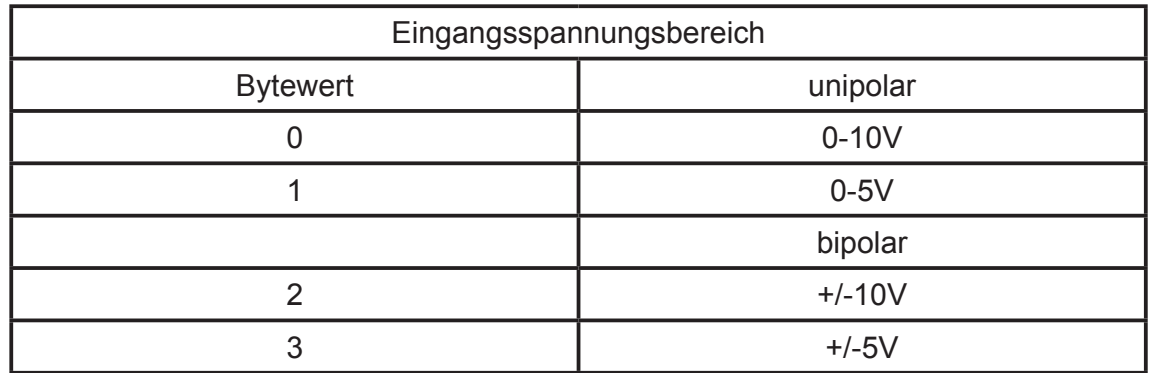

Tabelle 5.4 A/D-Wandler Eingangsspannungsbereiche

#### **5.5 Abgleich der A/D-Eingänge**

Das Modul wird beim Endtest unserer Produktion bei einer Umgebungstemperatur von ca. 20°C abgeglichen. Sollten bei der Endanwendung größere Temperaturabweichungen vorhanden sein, kann die A/D-Komponente des Moduls mittels nachträglichem Abgleich an die Umgebung angepasst werden. Die benötigte Software steht auf der CD bzw. im Internet zur Verfügung.

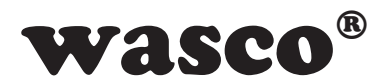

## **6. 2 D/A-Ausgänge 12Bit**

Das EXDUL-371 besitzt insgesamt zwei Digital-Analog-Wandler. Beide können mit unterschiedlichen Ausgangsspannungsbereichen betrieben werden. Es können unipolare (0-5V, 0-10V) sowie bipolare Bereiche (+/- 2.5V, +/-5V, +/-10V) verwendet werden.

#### **6.1 Ausgangsspannungsbereich**

Die beiden D/A-Wandler besitzen einen variablen Ausgangsspannungsbereich. Durch ein Konfigurationsbyte (Bereichsbyte), welches dem Wandlungsbefehl vom PC an das Modul hinzugefügt wird, kann zwischen einem unipolaren oder einem bipolaren Bereich gewählt werden. Diese Auswahl kann "on-the-fly" geändert werden, d.h. Sie können bei der einen Spannungsausgabe (z.B. -7V) den Bereich bipolar +/-10V und bei der folgenden Ausgabe (z.B. -3V) den Bereich bipolar +/-5V verwenden, um eine höhere Auflösung zu erzielen.

Die Zuordnung des Bereichsbyte-Wertes und Ausgangsspannungsbereichs kann aus folgender Tabelle abgelesen werden.

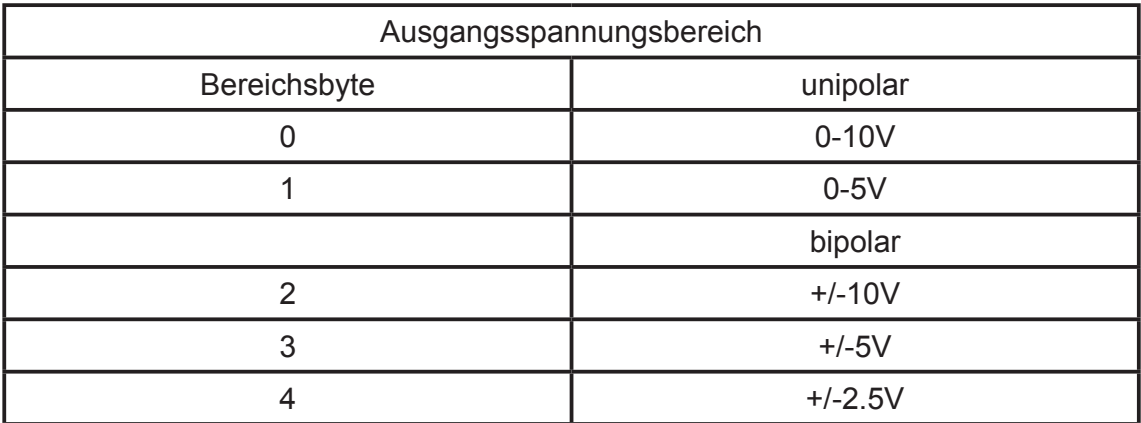

Tabelle 6.1 D/A-Wandler Ausgangsspannungsbereiche

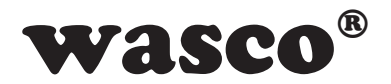

#### **6.2 Abgleich der D/A-Ausgänge**

Das Modul wird beim Endtest unserer Produktion bei einer Umgebungstemperatur von ca. 20°C abgeglichen. Sollten bei der Endanwendung größere Temperaturabweichungen vorhanden sein, kann die D/A-Komponente des Moduls mittels nachträglichem Abgleich an die Umgebung angepasst werden. Die benötigte Software steht auf der CD bzw. im Internet zur Verfügung.

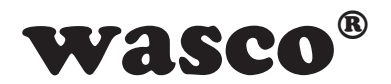

## **7. Installation der Windows®-Treiber**

Sobald das USB-Modul EXDUL-371E / EXDUL-371S das erste mal am PC angeschlossen wird, erkennt Windows automatisch ein neues Gerät und sucht nach einem passenden Treiber.

Geben Sie zur Treiberinstallation dem Windows-Hardwareassistenten den Ordner bzw. das Verzeichnis und den Namen der Setup-Datei "wascoxmfe\_v0**x**.inf" (anstelle von x die Versions-Nr. der INF-Datei eintragen z.B. wascoxmfe\_v0**6**.inf) an.

Nach der Aktualisierung der Treiberdatenbank informiert Sie der Hardwareassistent über die erfolgreiche Installation des Treibers.

Im Windows-Gerätemanager wird das EXDUL-371E / EXDUL-371S im Verzeichnis Anschlüsse (COM/LPT) als Wasco-USB-Kommunikationsport COMx geführt. Jedes Windowsprogramm kann auf die virtuelle Schnittstelle so zugreifen, als handle es sich um einen echten COM-Port.

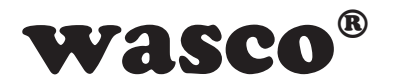

## **8. Programmierung unter Windows®**

#### **8.1 Einführung**

Nach erfolgreicher Installation wird das EXDUL-371E / EXDUL-371S im Windows-Gerätemanager als Wasco-Communications-Port COMx geführt. Es handelt sich hierbei um ein CDC-Device (Communications Device Class), das über einen virtuellen COM-Port angesprochen wird. Der Softwarezugriff auf diesen virtuellen COM-Port erfolgt wie über eine normale COM-Schnittstelle über Standard-Windows**®**-Treiber, eine Installation eines zusätzlichen Treibers ist nicht notwendig.

#### **8.2 Kommunikation mit dem EXDUL-371**

Der Datenaustausch erfolgt durch Senden bzw. Empfangen von einem Block mit 23 Bytes über die virtuelle COM-Schnittstelle.

Jeder erlaubte Sendestring wird mit einem definierten Ergebnis- bzw. Bestätigungsstring beantwortet.

Vor dem Senden eines Strings muss der letzte Ergebnis- bzw. Bestätigungsstring gelesen werden.

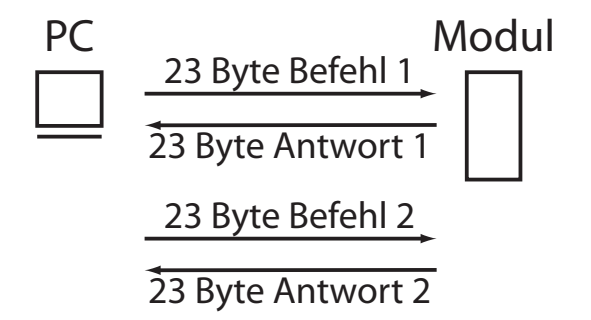

Grafik 8.2 Kommunikationsmodell

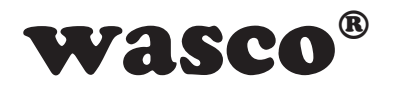

#### **8.3 Windows®-Funktionen für die Programmierung**

Die Programmierung des EXDUL-371E / EXDUL-371S erfolgt entweder über WIN32 API Funktionen oder sehr komfortabel über ein bereits vorhandenes SerialPort Object in einer Programmiersprache. Beispielprogramme hierzu finden Sie nach der Installation der Software im Installationsverzeichnis auf Ihrem Rechner.

Windows-Funktionen für die Programmierung:

- CreateFile
- GetCommState
- SetCommState
- WriteFile
- ReadFile
- DCB-Struktur (beschreibt die Kontroll-Parameter des Devices)

#### **8.4 Register HW-Kennung und Seriennummer**

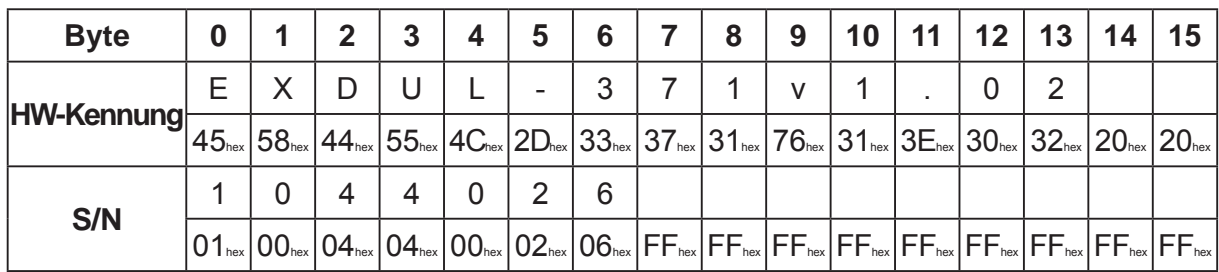

Tabelle 8.4 Register HW-Kennung und Seriennummer

Im Register HW-Kennung ist der Modulname sowie die Version der Firmware abgelegt und kann zur Feststellung der Produkt-Identität vom User gelesen werden. Die Hardware-Kennung endet mit einem Leerzeichen. In der o. a. Tabelle sind als Beispiel in der Zeile HW-Kennung jeweils der Hex-Wert und das dazugehörige ASCII-Zeichen für das Modul EXDUL-371 mit Firmware-Version 1.02 dargestellt.

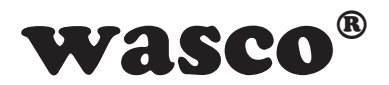

Das Register Serien-Nummer kann vom Anwender lediglich gelesen werden. Die Serien-Nummer in der o. a. Tabelle dient als Formatbeispiel. In der Zeile S/N ist jeweils der Hex-Wert und darüber das dazugehörige ASCII-Zeichen für die Serien-Nummer 1044026 dargestellt.

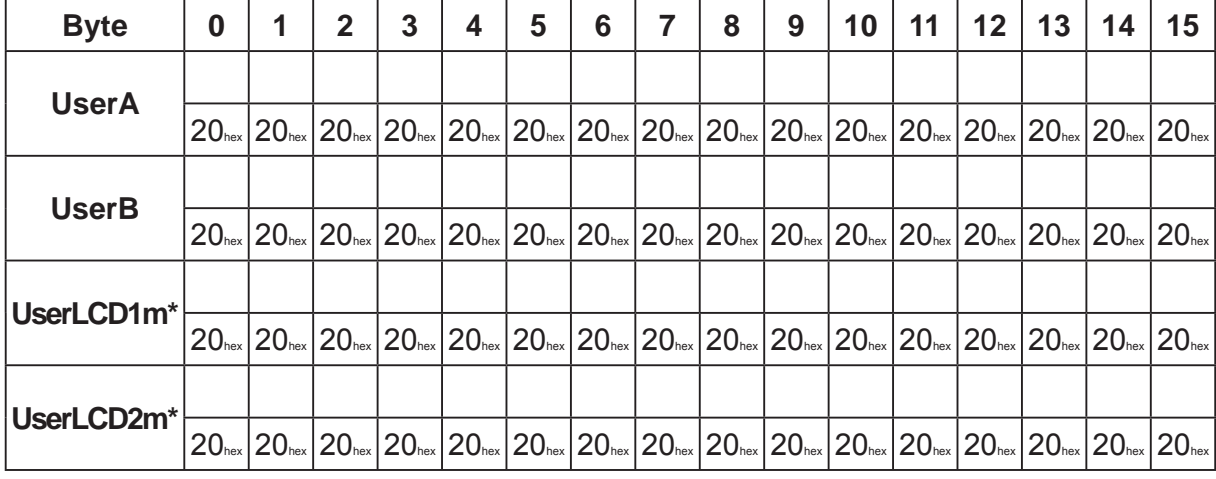

#### **8.5 Speicherbereiche UserA, UserB, UserLCD1m\* und UserLCD2m\***

Tabelle 8.5 Speicherbereiche

In den Registern UserA, UserB, UserLCD1m\* und UserLCD2m\* können jeweils 16 Stellen (16 Byte) zur eigenen Verwendung genutzt werden. Die Daten bleiben beim Ausschalten erhalten, ein Default-Reset setzt diese Register in die Werkseinstellung (Auslieferungszustand) zurück. Im Auslieferungszustand steht in allen vier User-Speicherbereichen an jeder Stelle der Hex-Wert 20, der im ASCII-Code einem Leer-Zeichen entspricht. In der o. a. Tabelle sind jeweils der Hex-Wert und darüber das dazugehörige ASCII-Zeichen dargestellt.

\*: Nur für EXDUL-371E zutreffend, bei EXDUL-371S ohne Funktion!

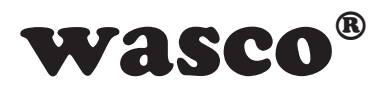

Die Daten aus den Speicher-Registern UserLCD1m\* und UserLCD2m\* werden bei aktivierten UserLCD-Modus nach dem Modul-Start solange im Display des EXDUL-371E dargestellt, bis neue Benutzerdaten über UserLCD-Zeile1 und UserLCD-Zeile2 auf die LCD-Anzeige geschrieben werden.

#### **8.6 Display-Register UserLCD-Zeile1\*, UserLCD-Zeile2\* und LCD- Kontrast\***

Die Register UserLCD-Zeile1 und UserLCD-Zeile2 dienen bei aktivierten UserLCD-Modus zum Beschreiben der beiden LCD-Zeilen mit jeweils 16 beliebigen Zeichen. Mit Übernahme der Daten erfolgt die Anzeige im Display anstelle der Daten aus UserLCD1m\* und UserLCD2m\*. Die Daten in den Registern UserLCD-Zeile1 und UserLCD-Zeile2 bleiben beim Ausschalten **nicht** erhalten. Über das Register LCD-Kontrast ist der Display-Kontrast einstellbar, der auch beim Ausschalten erhalten bleibt.

#### **8.7 Befehls- und Datenformat**

Der Datenaustausch erfolgt durch Senden und Empfangen von Strings. Eine Sende- bzw. Empfangszeichenkette besteht aus 23 Bytes (1 Byte je Zeichen). Jede Zeichenkette ist aus vier Befehlsbytes, 16 Datenbytes und 3 Fehlerbytes aufgebaut.

Konfigurations- und Ausgabebefehle werden durch das Rücksenden der betreffenden Zeichenkette bestätigt. Bei Lesebefehlen erfolgt die Rücksendung einer Zeichenkette mit Operationscode und dem gelesenen Wert.

\*: Nur für EXDUL-371E zutreffend, bei EXDUL-371S ohne Funktion!

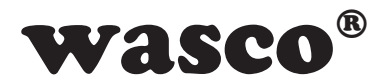

#### **8.8 Befehlsübersicht**

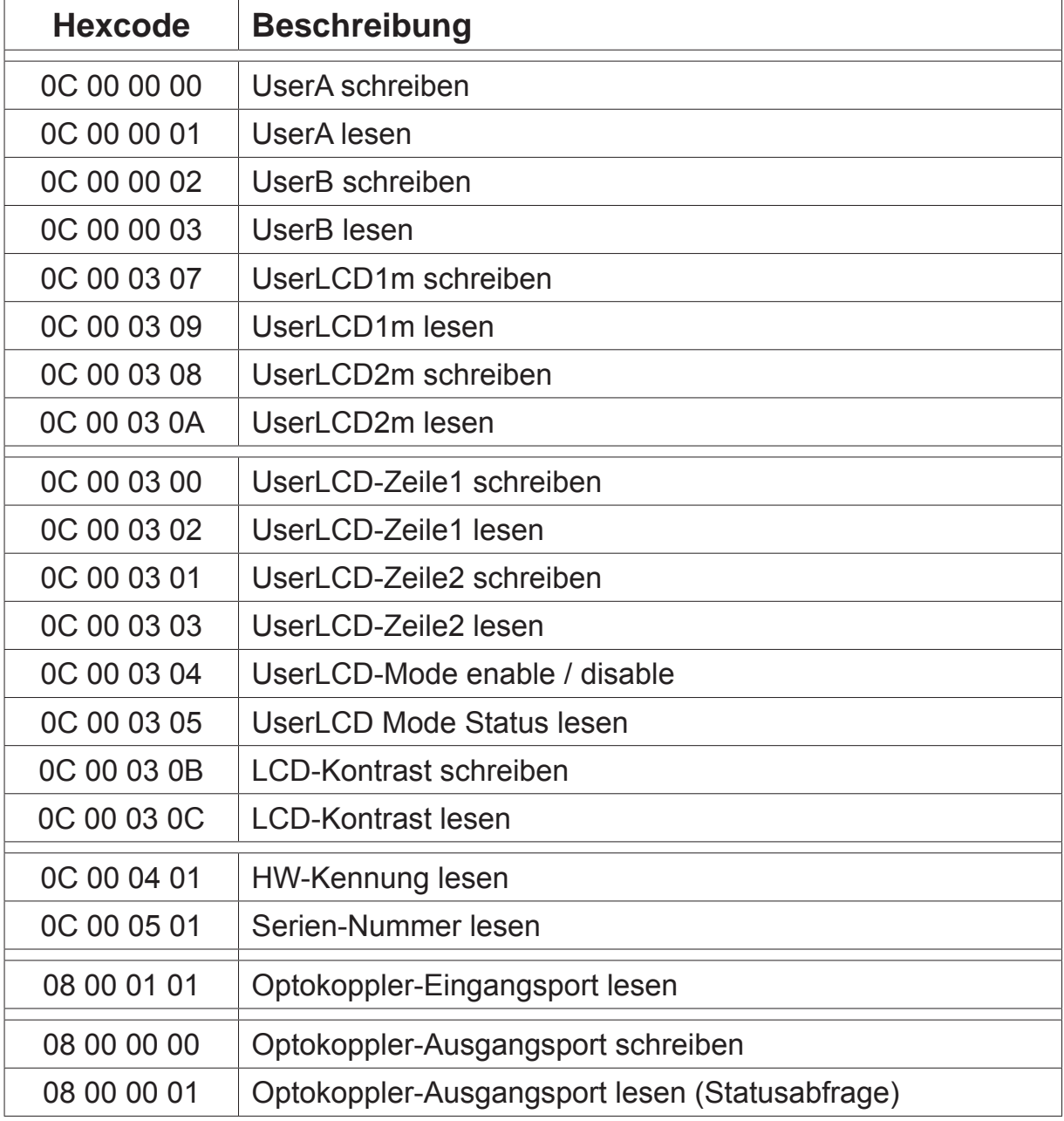

\*: Nur für EXDUL-371E zutreffend, bei EXDUL-371S ohne Funktion!

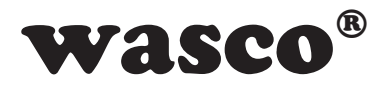

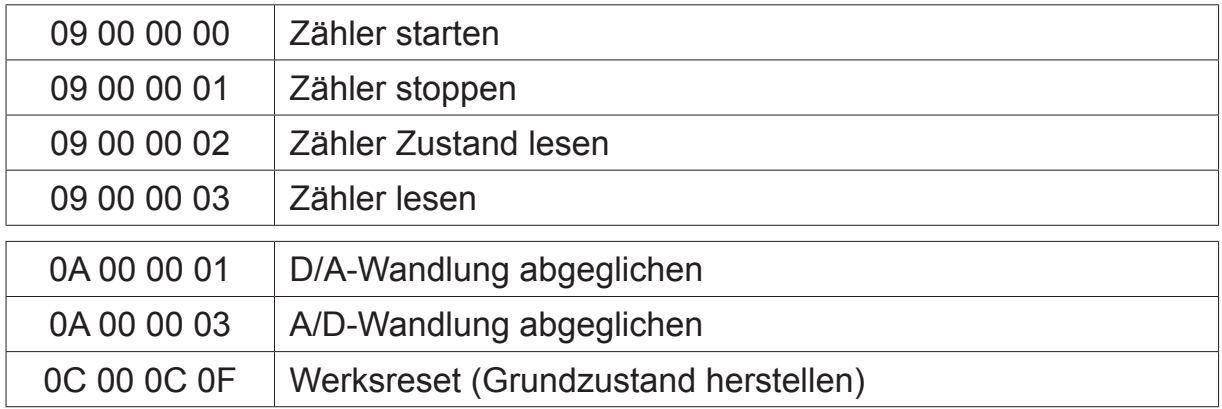

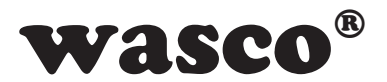

#### **8.9 Befehlszusammensetzung**

#### **8.9.1 Schreiben in User-Bereich A und B**

Beispiel: Schreiben der Zeichenfolge EXDUL-371 in Register UserA und UserB

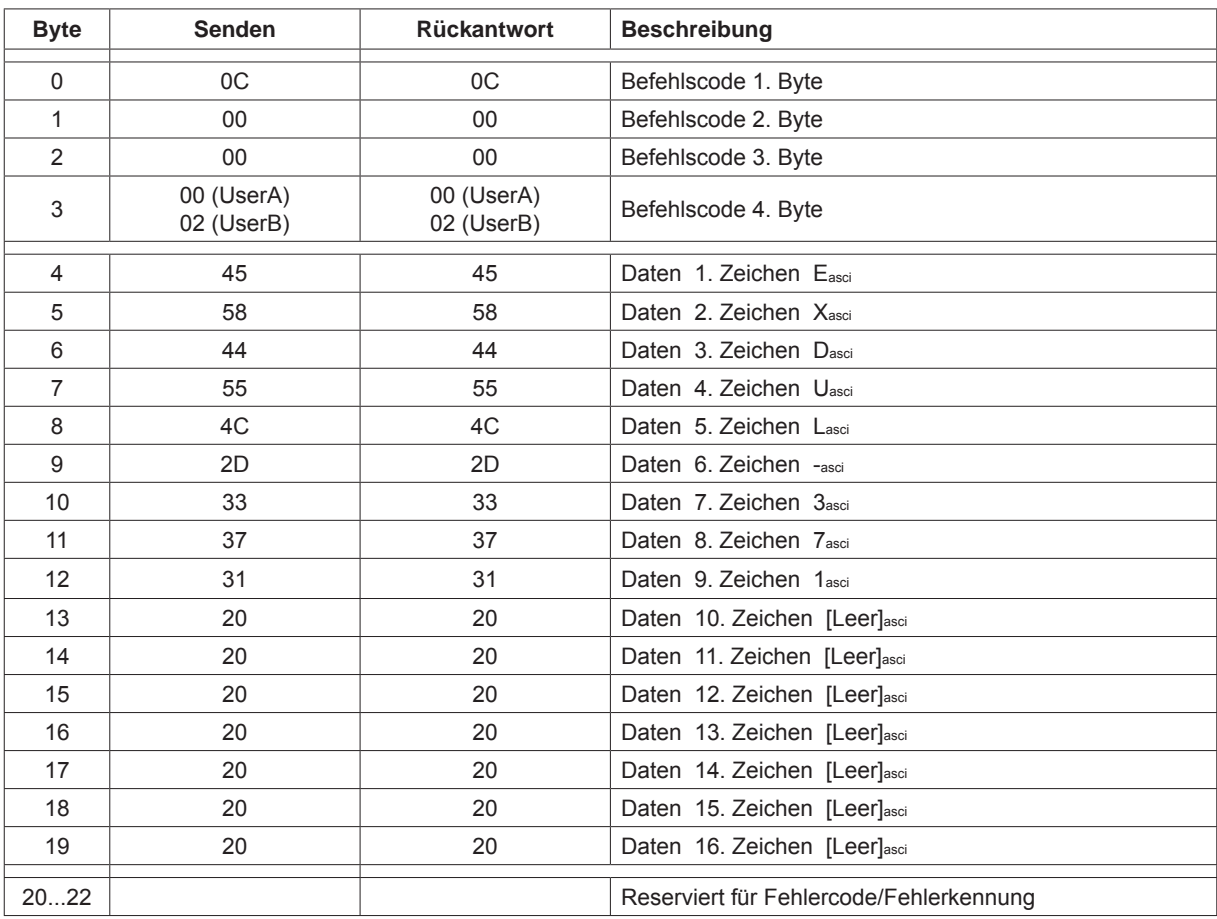

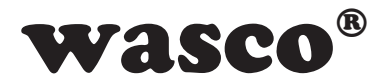

#### **8.9.2 Lesen aus User-Bereich A und B**

Beispiel: Lesen der Zeichenfolge EXDUL-371 aus Register UserA und UserB

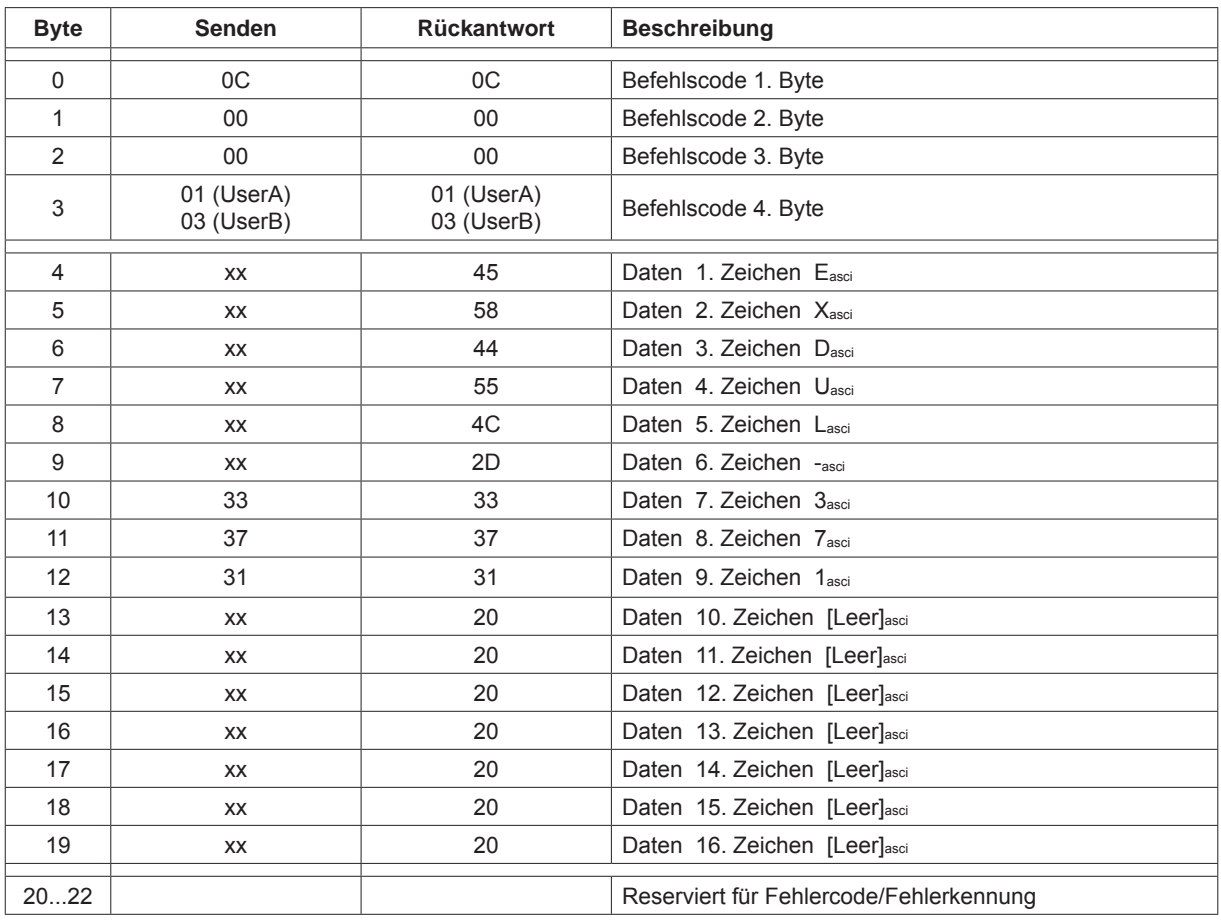

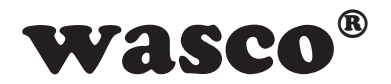

#### **8.9.3 Schreiben in UserLCD1m\* und UserLCD2m\***

Beispiel: Schreiben der Zeichenfolge EXDUL-371 in Register UserLCD1m\* und UserLCD2m\*

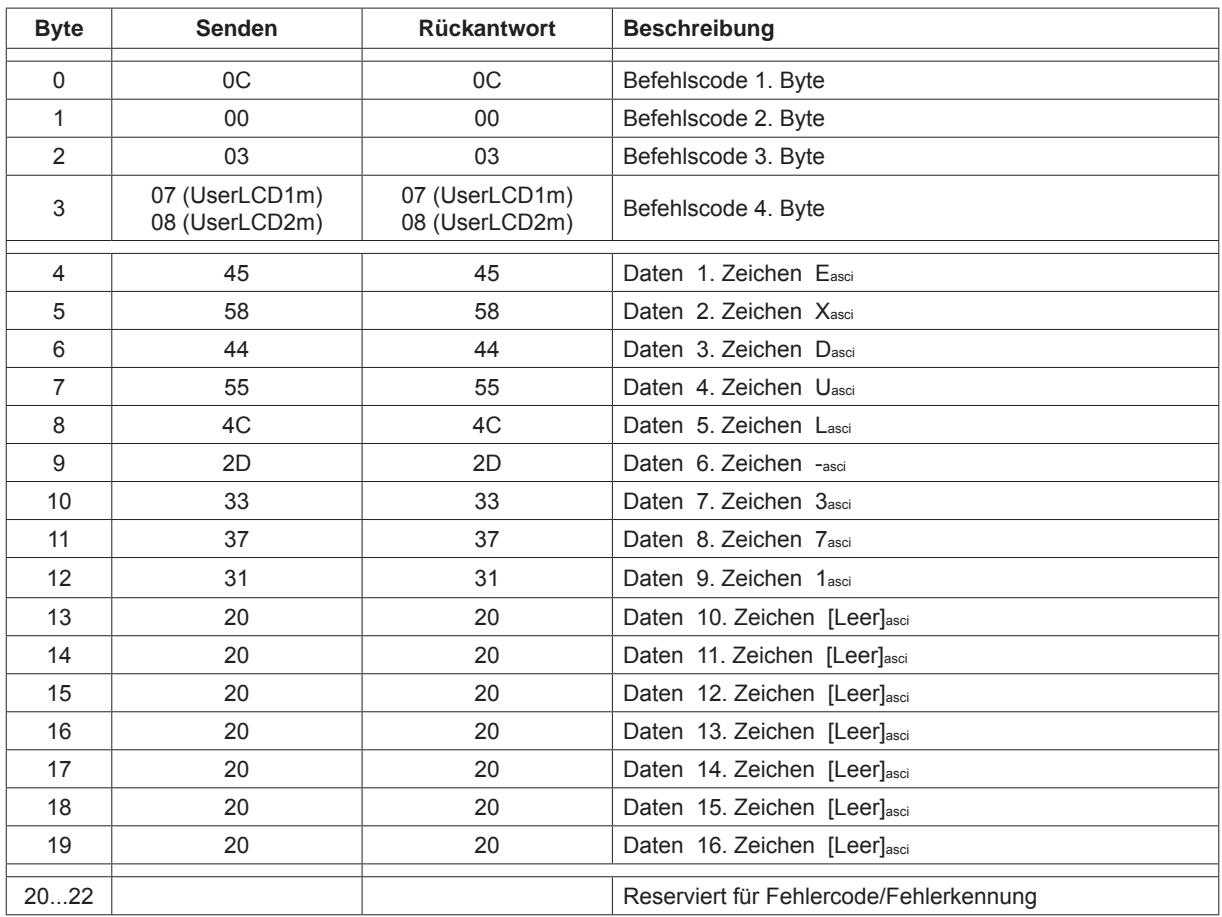

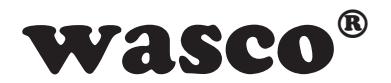

#### **8.9.4 Lesen aus UserLCD1m\* und UserLCD2m\***

Beispiel: Lesen der Zeichenfolge EXDUL-371 aus Register UserLCD1m\* und UserLCD2m\*

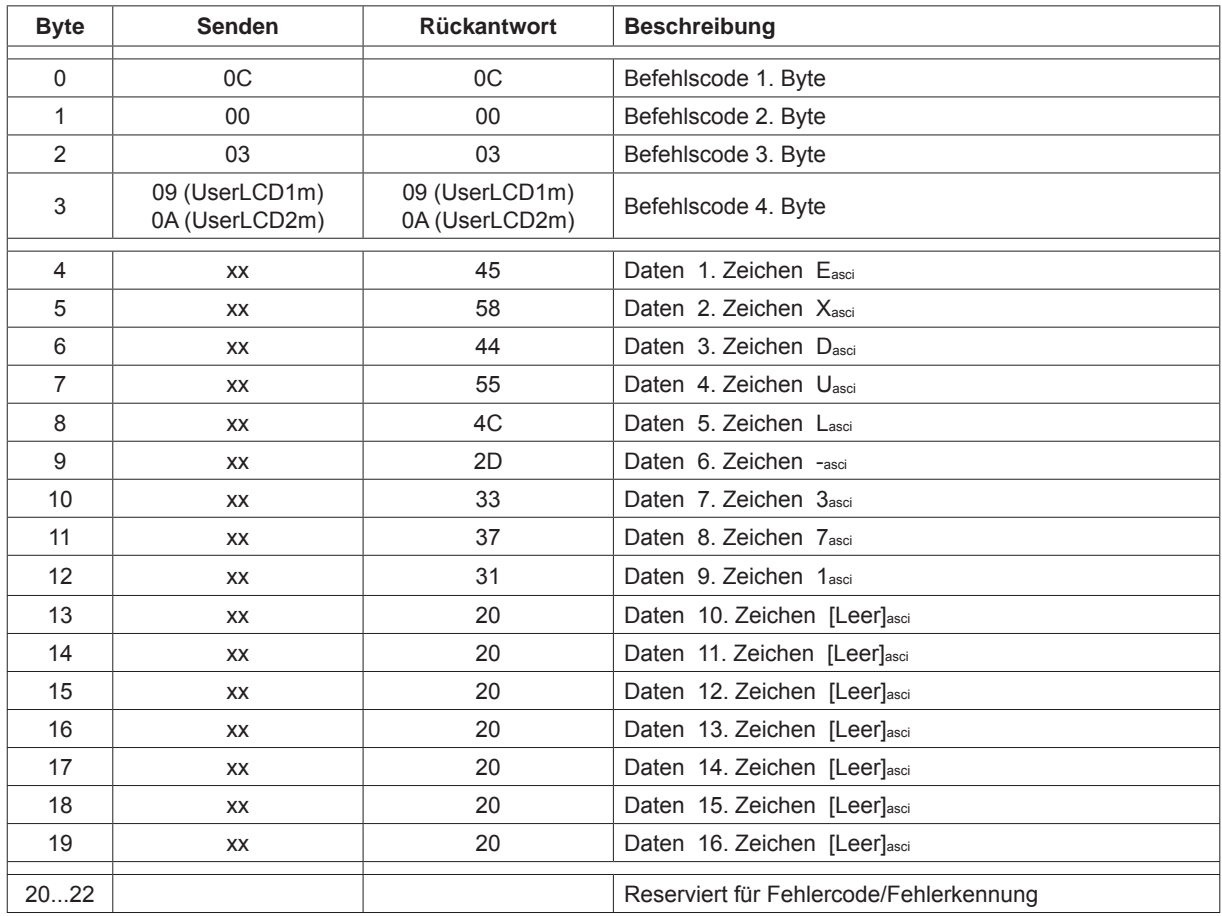

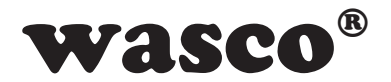

#### **8.9.5 Schreiben in UserLCD1\* und UserLCD2\***

Beispiel: Schreiben der Zeichenfolge EXDUL-371 in UserLCD1\* bzw. UserLCD2\*

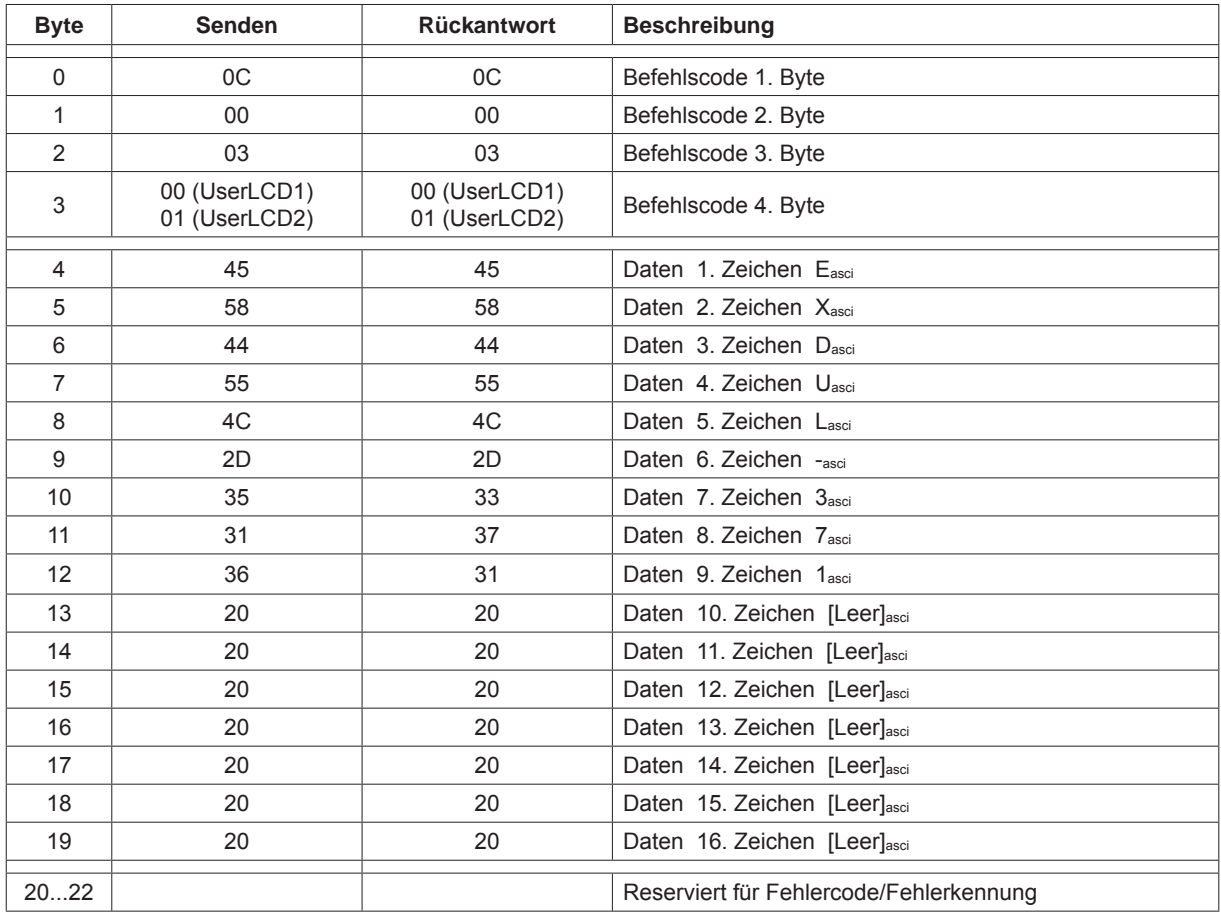

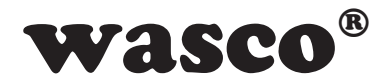

#### **8.9.6 Lesen aus UserLCD1\* und UserLCD2\***

Beispiel: Lesen der Zeichenfolge EXDUL-371 aus UserLCD1\* bzw. UserLCD2\*

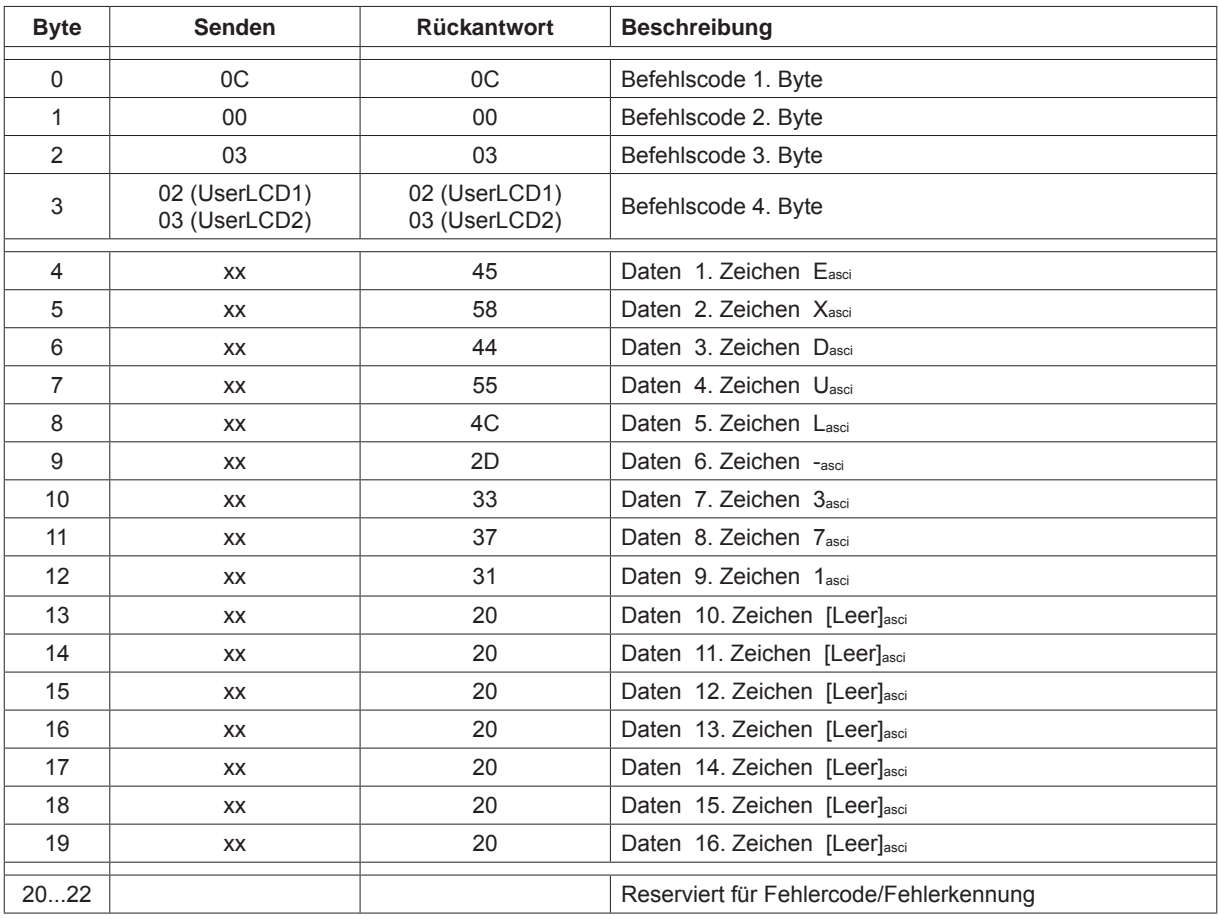

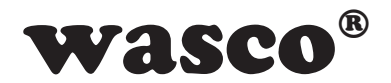

#### **8.9.7 Schreiben UserLCD-Mode**

Beispiel: Enable UserLCD-Mode

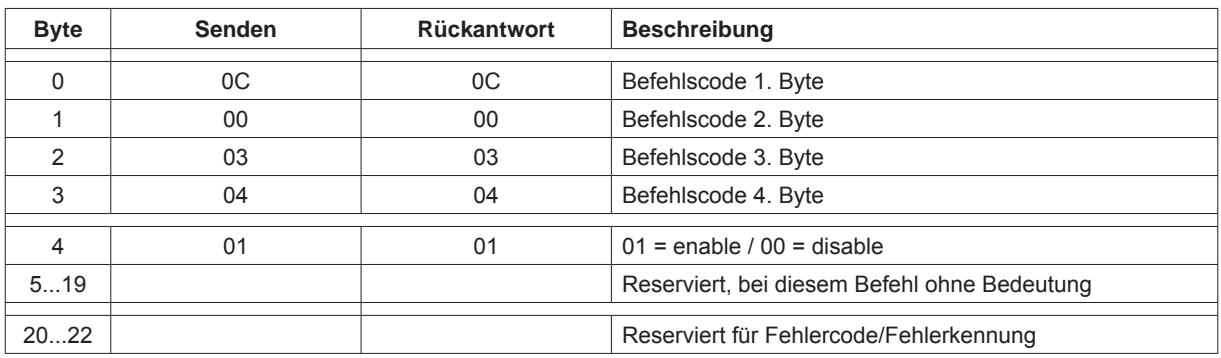

#### **8.9.8 Lesen UserLCD-Mode**

Beispiel: UserLCD-Mode ist enable

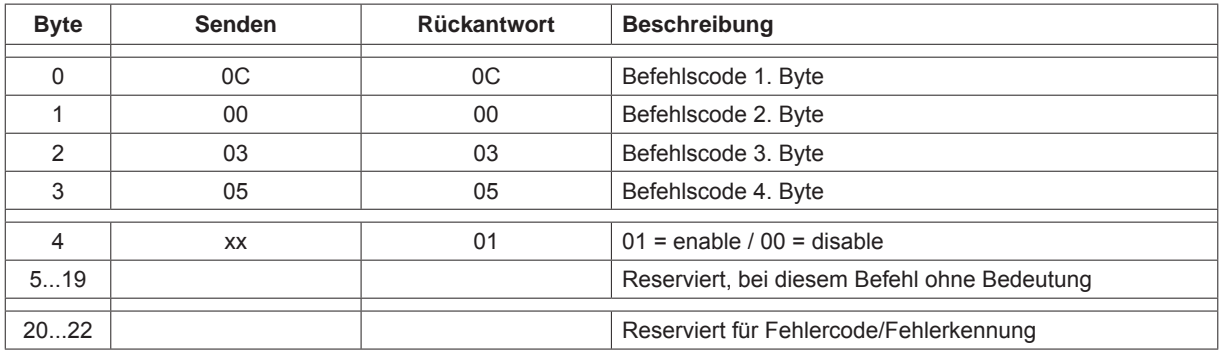

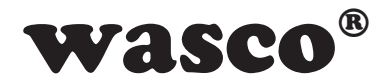

#### **8.9.9 Lesen der Hardwarekennung**

Beispiel: Lesen der Hardwarekennung EXDUL-371V1.02

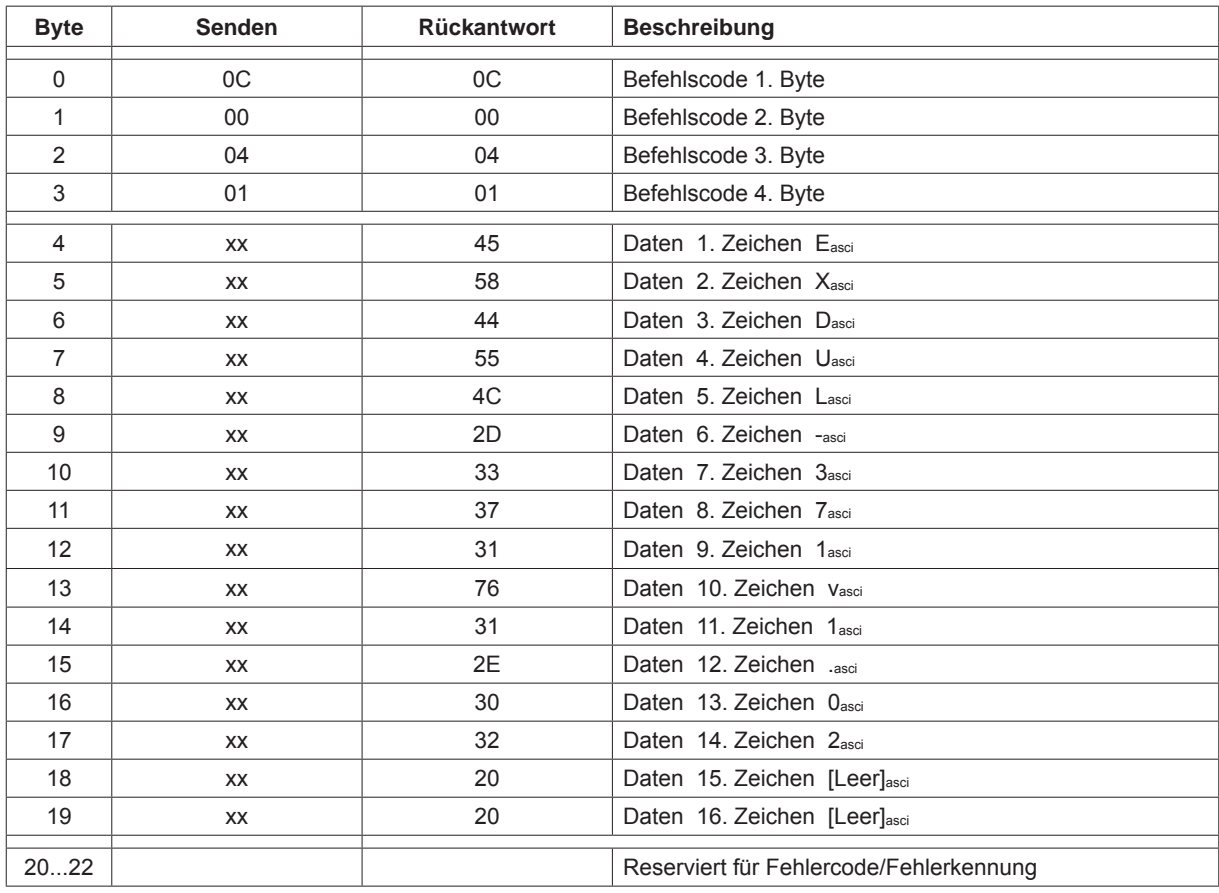

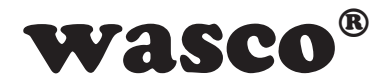

#### **8.9.10 Lesen der Seriennummer**

Beispiel: Lesen der Seriennummer 1044026

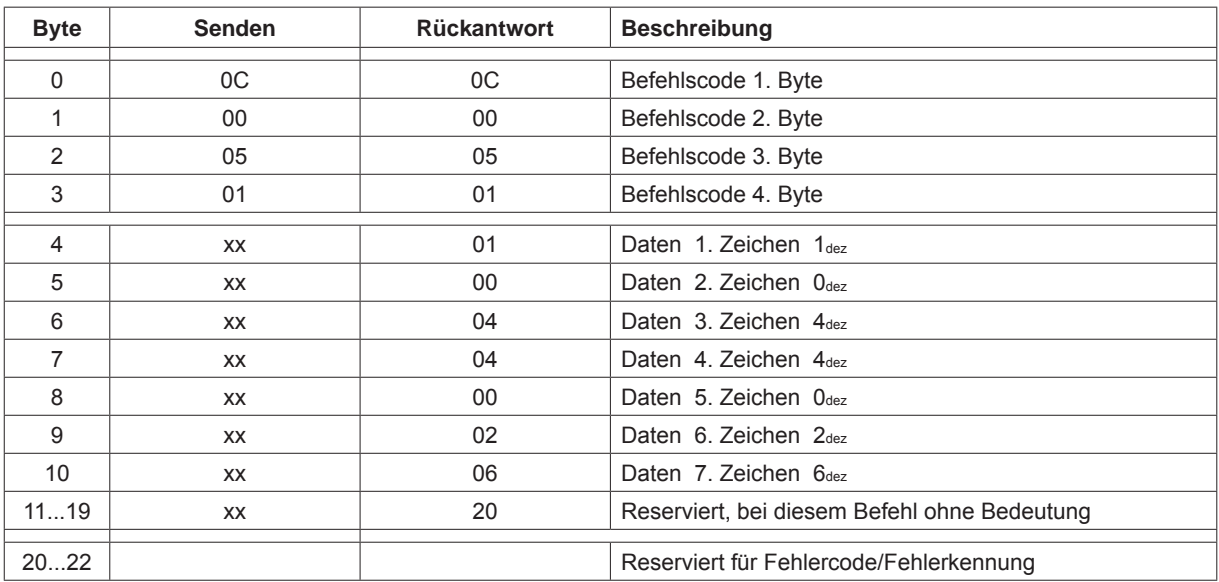

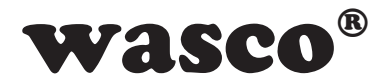

#### **8.9.11 Lesen Optokoppler-Eingangsport**

Beispiel: Lesen der Eingänge am Optokoppler-Eingangsport. Voraussetzung für dieses Beispiel ist das Anlegen der Eingangspegel (0 = Low = 0...3 V; 1 = High = 10...30 V) an den einzelnen Eingängen nach folgender Tabelle:

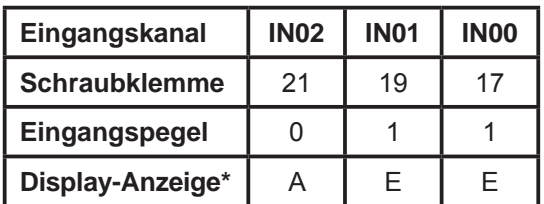

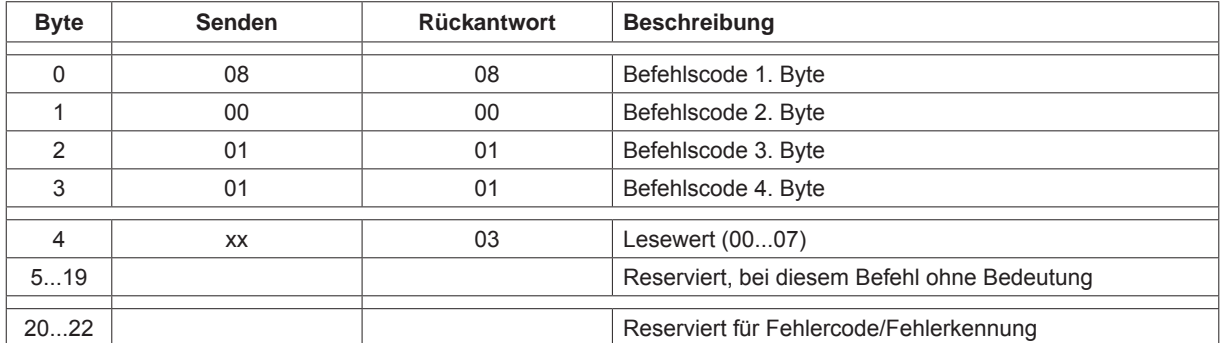

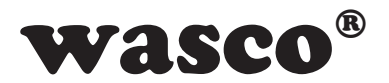

#### **8.9.12 Schreiben Optokoppler-Ausgangsport**

Beispiel: Durchschalten des Optokoppler an Kanal OUT01, (Optokoppler durchgeschaltet = 1; Optokoppler nicht durchgeschaltet = 0)

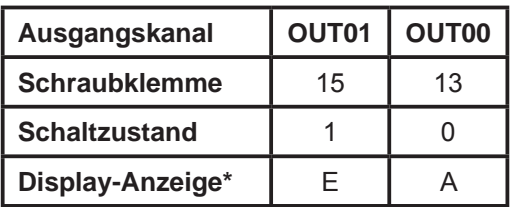

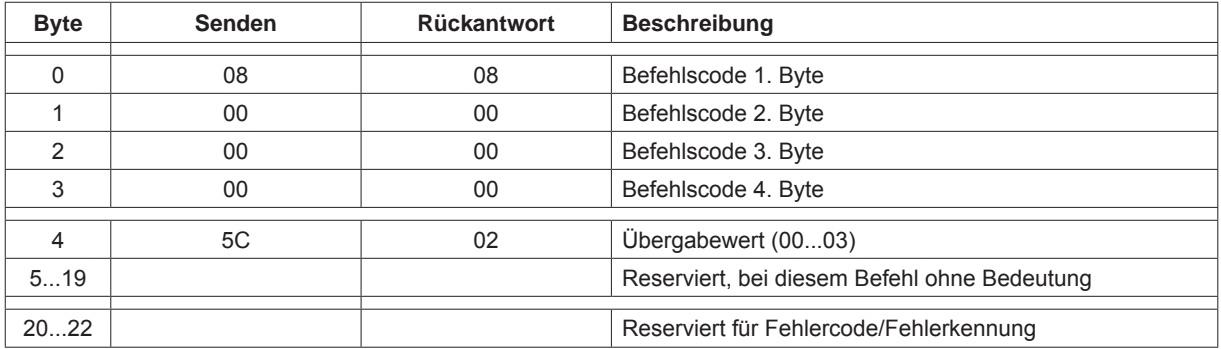

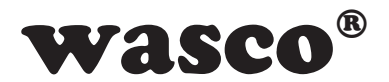

#### **8.9.13 Readback Optokoppler-Ausgangsport (Statusabfrage)**

Beispiel: Durchschalten der Optokoppler an Kanal OUT01, (Optokoppler durchgeschaltet = 1; Optokoppler nicht durchgeschaltet = 0)

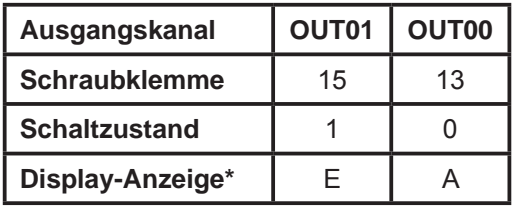

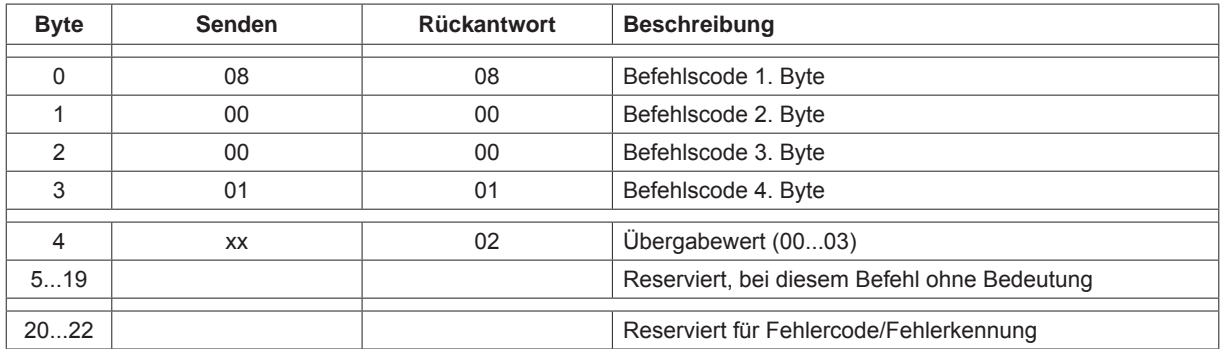

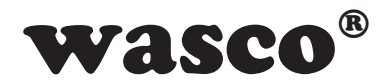

#### **8.9.14 Zähler starten**

Mit jedem Start-Befehl wird der Zähler auf 0 zurückgesetzt und beginnt aufwärts zu zählen, bei einem Zählbereich von 0...65535.

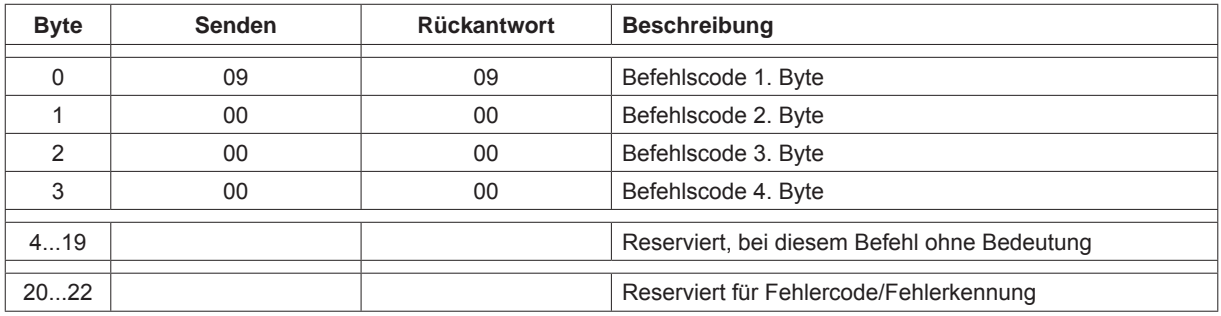

#### **8.9.15 Readback Zählerstart (Statusabfrage)**

Beispiel: Zähler gestartet

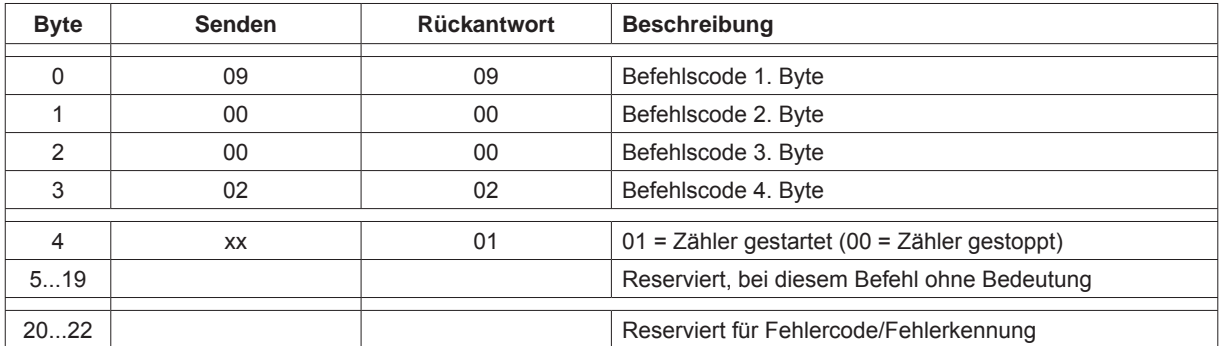

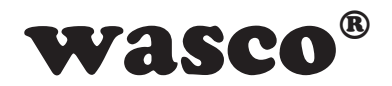

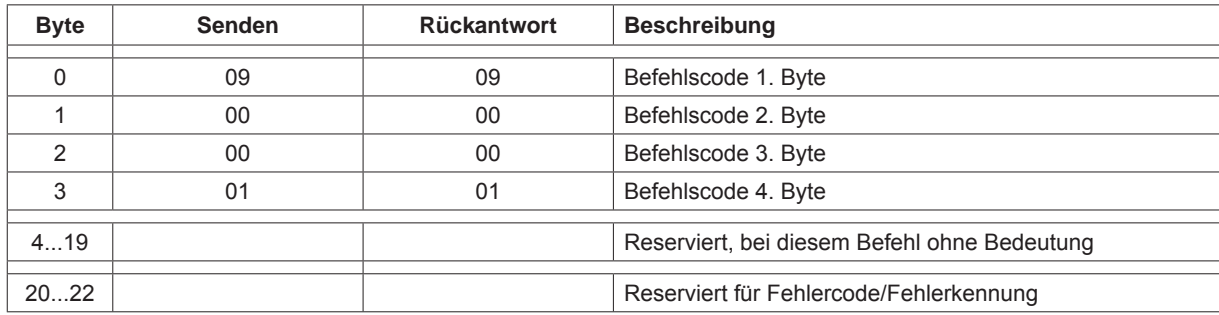

#### **8.9.16 Zähler stoppen**

#### **8.9.17 Zählerstand lesen**

Beispiel 1: Lesen Zählerstand 2047 (ohne Überlauf)

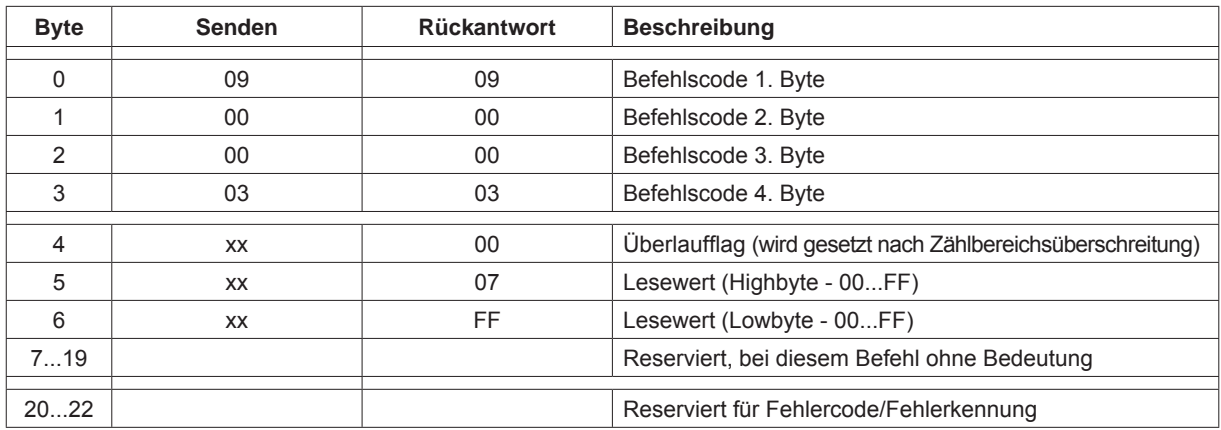

Zählerstand = Lesewert High-Byte x 256 + Lesewert Low-Byte

Beispiel 2: Lesen Zählerstand 2047 nach Überschreitung des Zählbereichs (mit Überlauf)

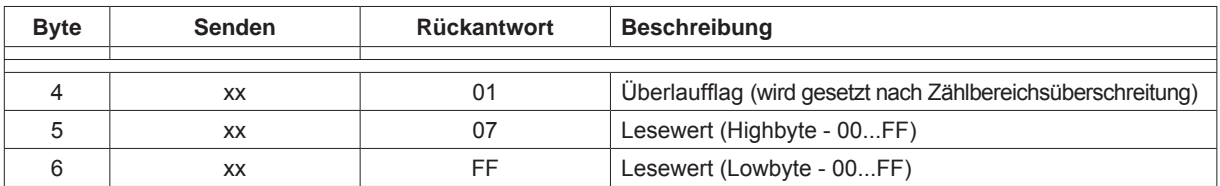

Zählerstand = Lesewert High-Byte x 256 + Lesewert Low-Byte

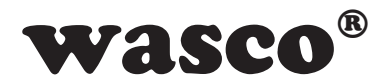

#### **8.9.18 Schreiben LCD-Kontrastwert\***

Über diesen Befehl ist der Display-Kontrast einstellbar. Werte zwischen 0 und 4095 werden akzeptiert, der Display-Kontrast verringert sich mit ansteigenden Wert. Eine angenehme Darstellung wird im Bereich von 800 bis 1800 erreicht.

Beispiel: Display-Kontrast-Wert 800

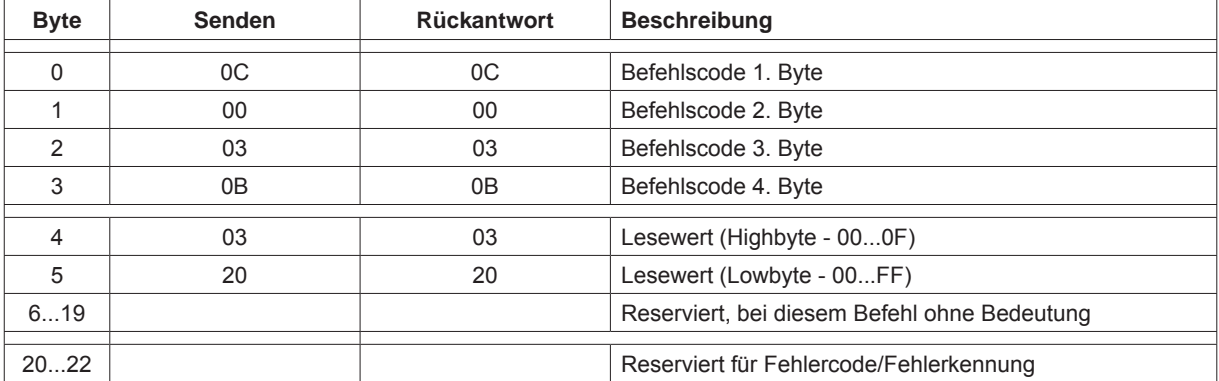

Kontrastwert = Übergabewert High-Byte x 256 + Übergabewert Low-Byte (03 20 = 800)

Beispiel: Display-Kontrast-Wert 1800

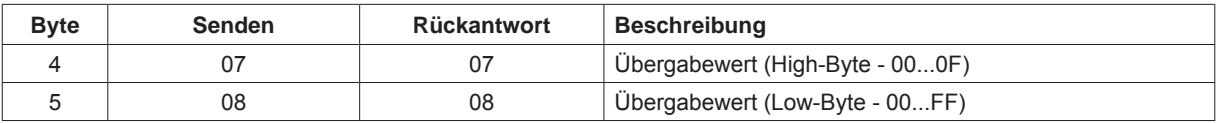

Kontrastwert = Übergabewert High-Byte x 256 + Übergabewert Low-Byte (07 08 = 1800)

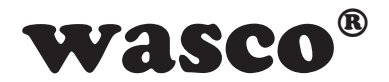

#### **8.9.19 Lesen LCD-Kontrastwert\***

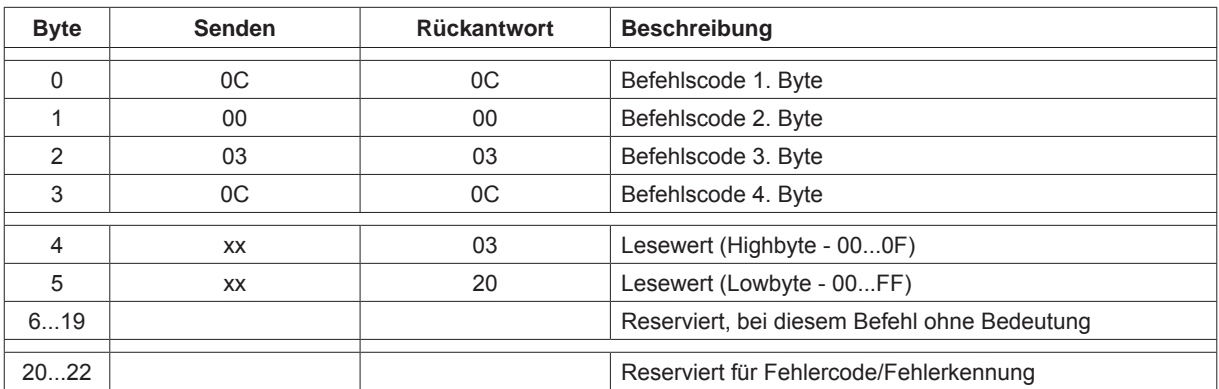

Beispiel: Display-Kontrast-Wert 800

Kontrastwert = Übergabewert High-Byte x 256 + Übergabewert Low-Byte (03 20 = 800)

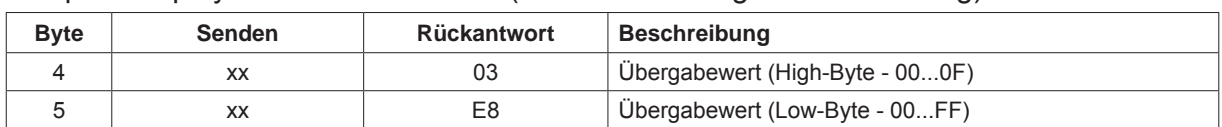

Beispiel: Display-Kontrast-Wert 1000 (Werkseinstellung bei Auslieferung)

Kontrastwert = Übergabewert High-Byte x 256 + Übergabewert Low-Byte (03 E8 = 1000)

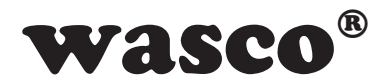

#### **8.9.20 D/A-Wandlung**

Beispiel:

Ausgeben einer Spannung von +7.5V an AOUT00+ (Klemme 11). Dafür wird hier ein Ausgangsspannungsbereich von 0-10V verwendet.

+7.5V entsprechen +7500000μV, welche auf drei Bytes aufgeteilt werden müssen.

7500000 = 7270E0hex oder

Byte 2: 7500000 / 65536 = 114 Rest 28896

Byte 1: 28896 / 256 = 112 Rest 224

Byte 0: 224

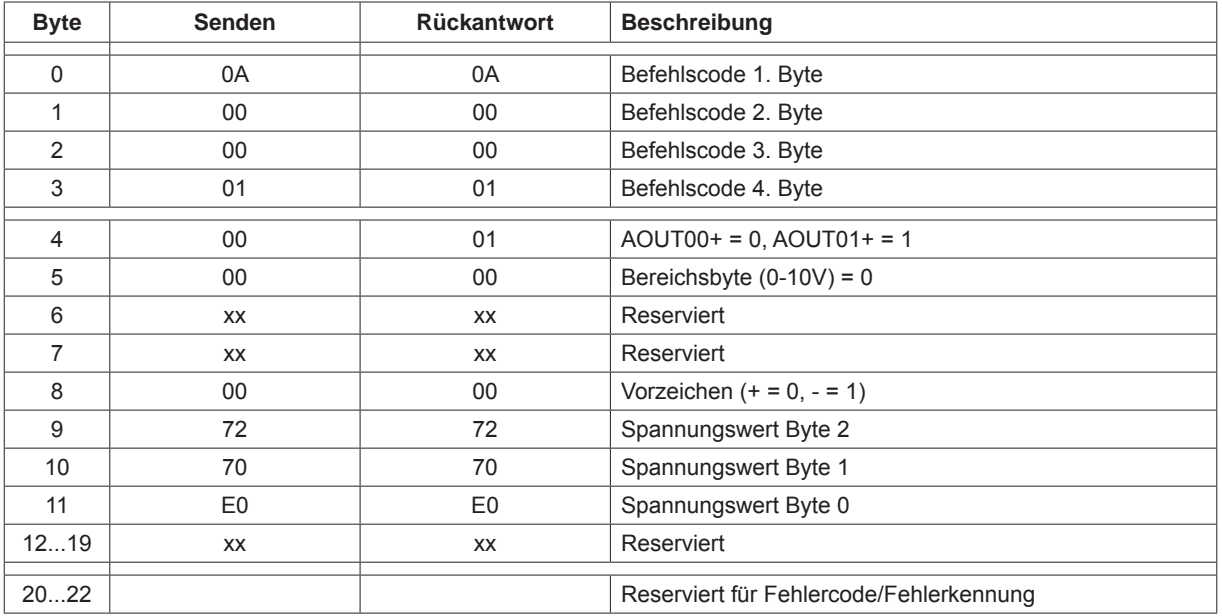

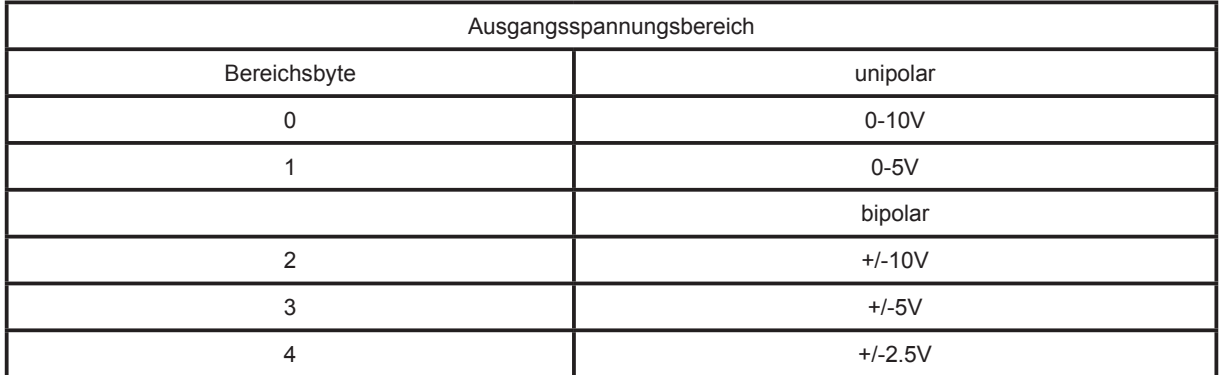

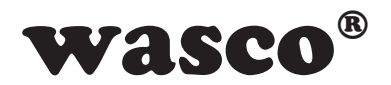

#### **8.9.21 A/D-Wandlung**

Beispiel:

Messen einer Spannung von +7.5V an AIN03+ (Klemme 4). Als Eingangsspannungsbereich wird ein Bereich von 0-10V verwendet und als Messart eine Single-Ended-Messung (Kanalbyte = 3).

Für andere Messarten kann der entsprechende Wert für das Kanalbyte aus der Tabelle 5.1 in Kapitel 5.1 für Single-Ended-Messungen und aus Tabelle 5.2 in Kapitel 5.2 für Differential-Messungen entnommen werden.

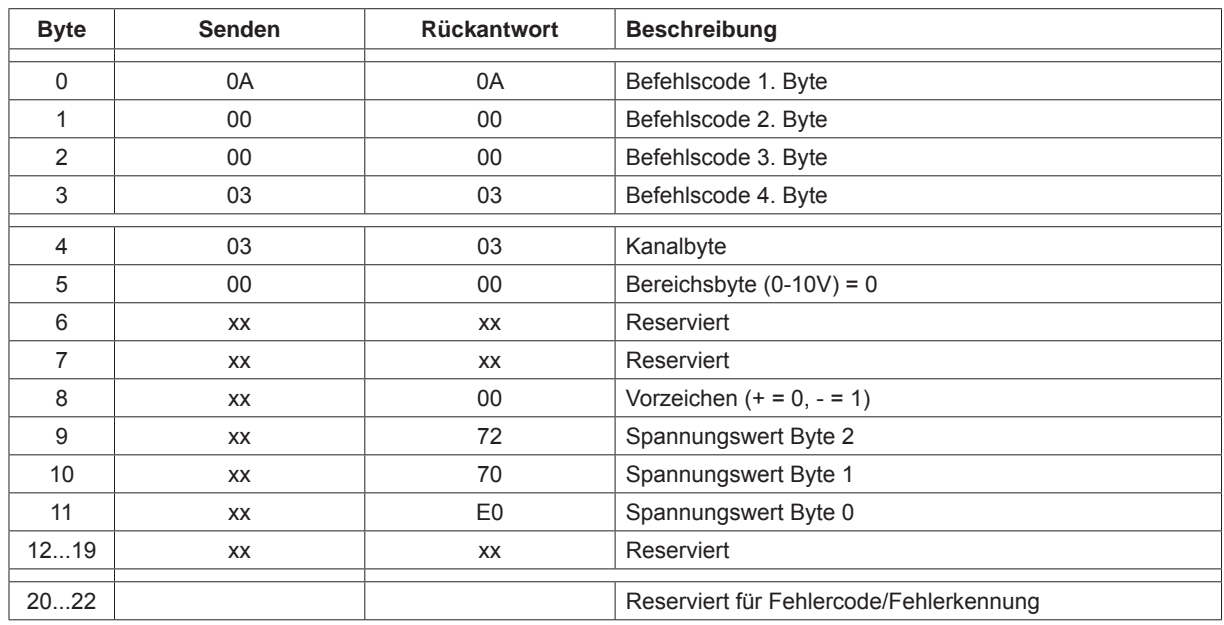

Die gemessene Spannung lässt sich wie folgt berechnen: Spannung = Byte2 \* 65536 + Byte1 \* 256 + Byte0

Im Beispiel beträgt die gemessene Spannung: Spannung =  $72_{hex}$  \* 65536 +  $70_{hex}$  \* 256 +  $E0_{hex}$  = +7500000µV (positiv da Vorzeichen-Byte = 0)

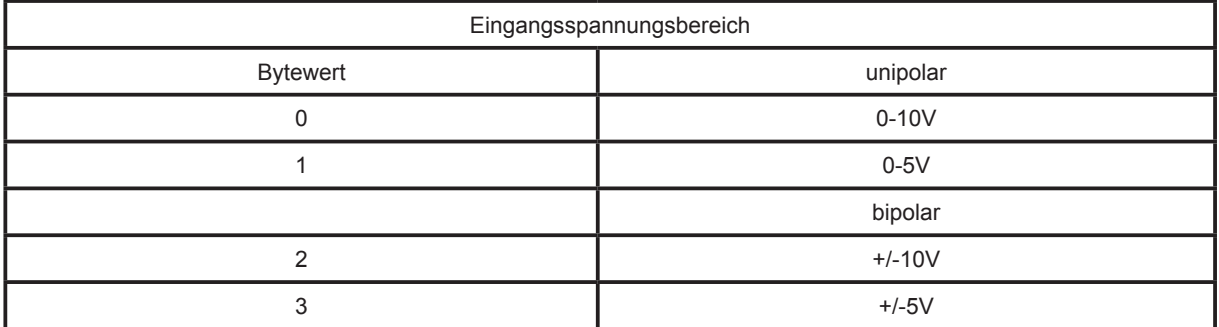

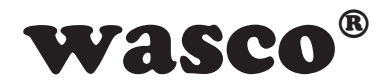

#### **8.9.22 Werksreset**

Beschreibung: Stellt den Grundzustand wieder her

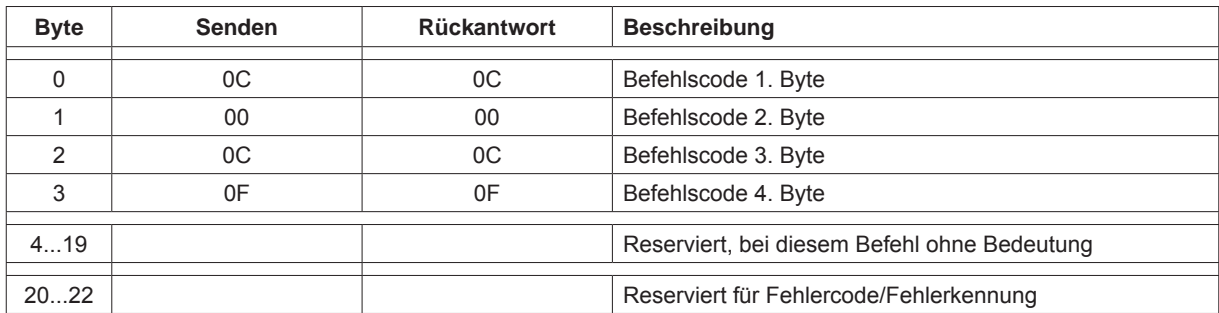

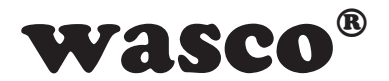

## **9. Technische Daten**

#### **A/D-Eingänge**

8 Eingänge single-ended (se) oder 4 Eingänge differentiell (diff) oder kombiniert se/diff per SW wählbar Auflösung: 12 Bit Eingangsspannungsbreich unipolar: 0..5 Volt, 0..10 Volt bipolar: +/-5 Volt, +/-10 Volt Absolute Accuracy: typ 0.1 % +/- 1 LSB Eingangswiderstand: unipolar 42 kΩ bipolar 31 kΩ Überspannungsschutz: 20V Messzyklus: max. 1 ms

#### **D/A-Ausgänge**

2 Ausgänge Auflösung: 12 Bit AA: typ 0.1 % +/- 1 LSB Ausgangsspannungsbereich unipolar: 0..5 Volt, 0..10 Volt bipolar: +/-2.5 Volt, +/-5 Volt, +/-10 Volt Ausgangsstrom: max +/-5 mA

#### **Digitale Eingänge über Optokoppler**

3 Kanäle, einzeln galvanisch getrennt Ein Kanal programmierbar als Zählereingang Optokoppler mit integrierter Schmitt-Trigger-Funktion Überspannungsschutz-Dioden Eingangsspannungsbereich high = 10..30 Volt  $low = 0..3$  Volt Eingangsfrequenz: max. 10 kHz

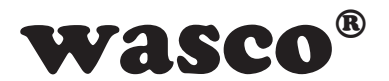

#### **Digitale Ausgänge über Optokoppler**

2 Kanäle, einzeln galvanisch getrennt Leistungsoptokoppler Verpolungsschutz-Dioden Ausgangsstrom: max. 150 mA Spannung-CE: max. 50 V

#### **Zähler**

1 programmierbarer Zähler 16 Bit (belegt den ersten Optokoppler-Eingang) Zählfrequenz: max. 5 kHz

#### **LCD Anzeige**

Matrixanzeige mit 2 Zeilen und 16 Spalten zur Darstellung von 16 Zeichen je Zeile Programmierbar zur Darstellung anwendungsspezifische Daten oder als I/O-Zustandsanzeige Betriebsspannung +18 V...+36 V (externe Spannungsversorgung)

#### **USB-Schnittstelle**

USB 2.0 kompatibel USB-Anschluss Plug&Play (hotpluggable, auch im laufenden Betrieb anschließbar)

#### **Modul-Anschlüsse**

1 \* 24polige Schraubklemmleiste 1 \* USB-Buchse Typ B

#### **USB-Anschlussleitung**

1 \* USB-Stecker Typ A 1 \* USB-Stecker Typ B

#### **Abmessungen**

105 mm x 89 mm x 59 mm (l x b x h)

#### **Gehäuse**

Isolierstoffgehäuse mit integrierter Schnapptechnik zur DIN EN-Hutschienenmontage Geeignet für Aufbaumontagen, Schaltschrank- und Verteilereinbau sowie für mobile Tischeinsätze

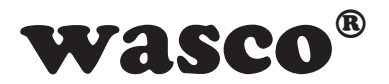

## **10. Beschaltungsbeispiele**

#### **10.1 Beschaltung der Optokoppler-Eingänge**

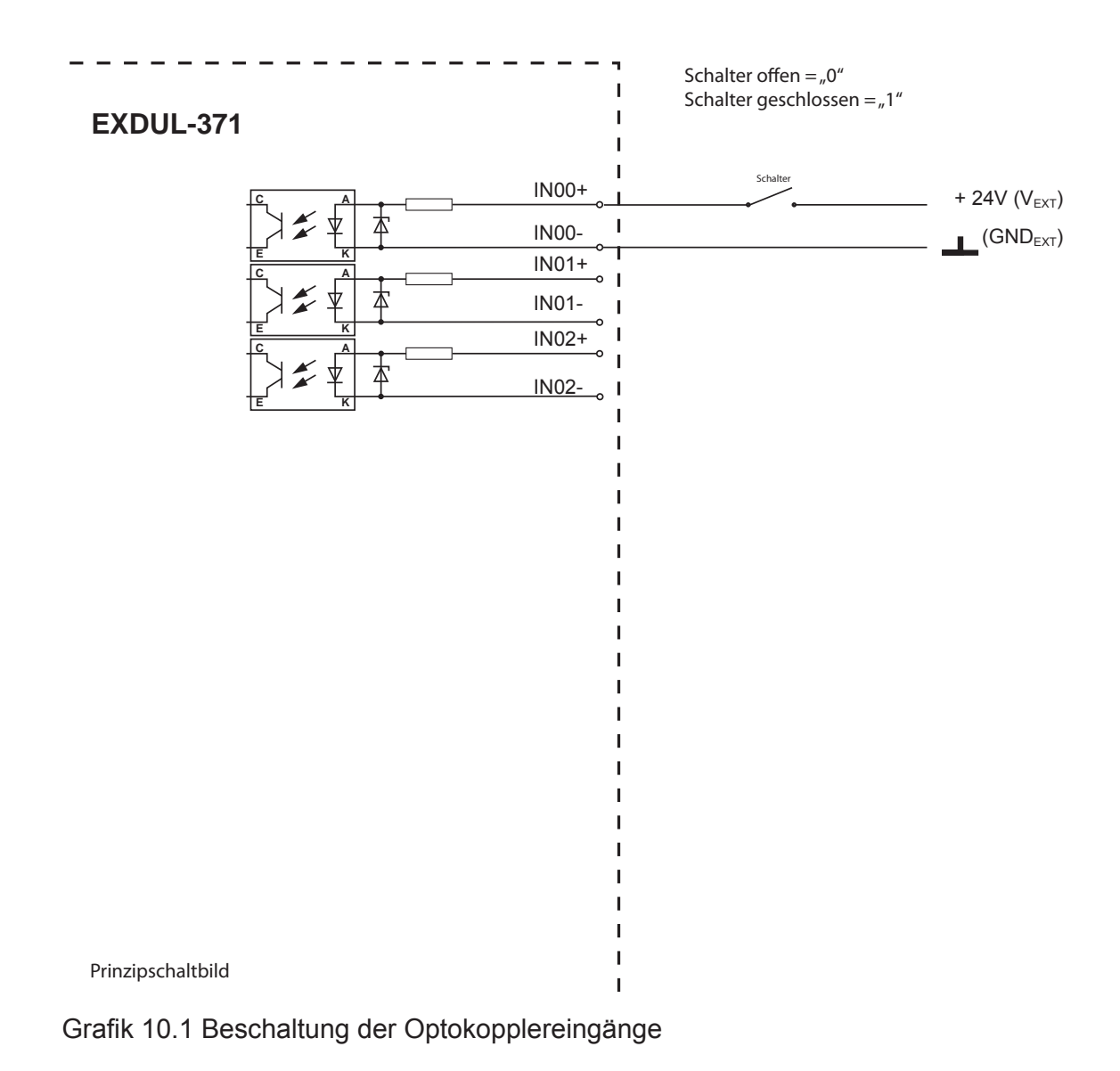

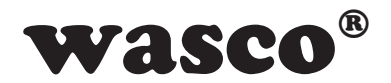

#### **10.2 Beschaltung der Optokoppler-Ausgänge**

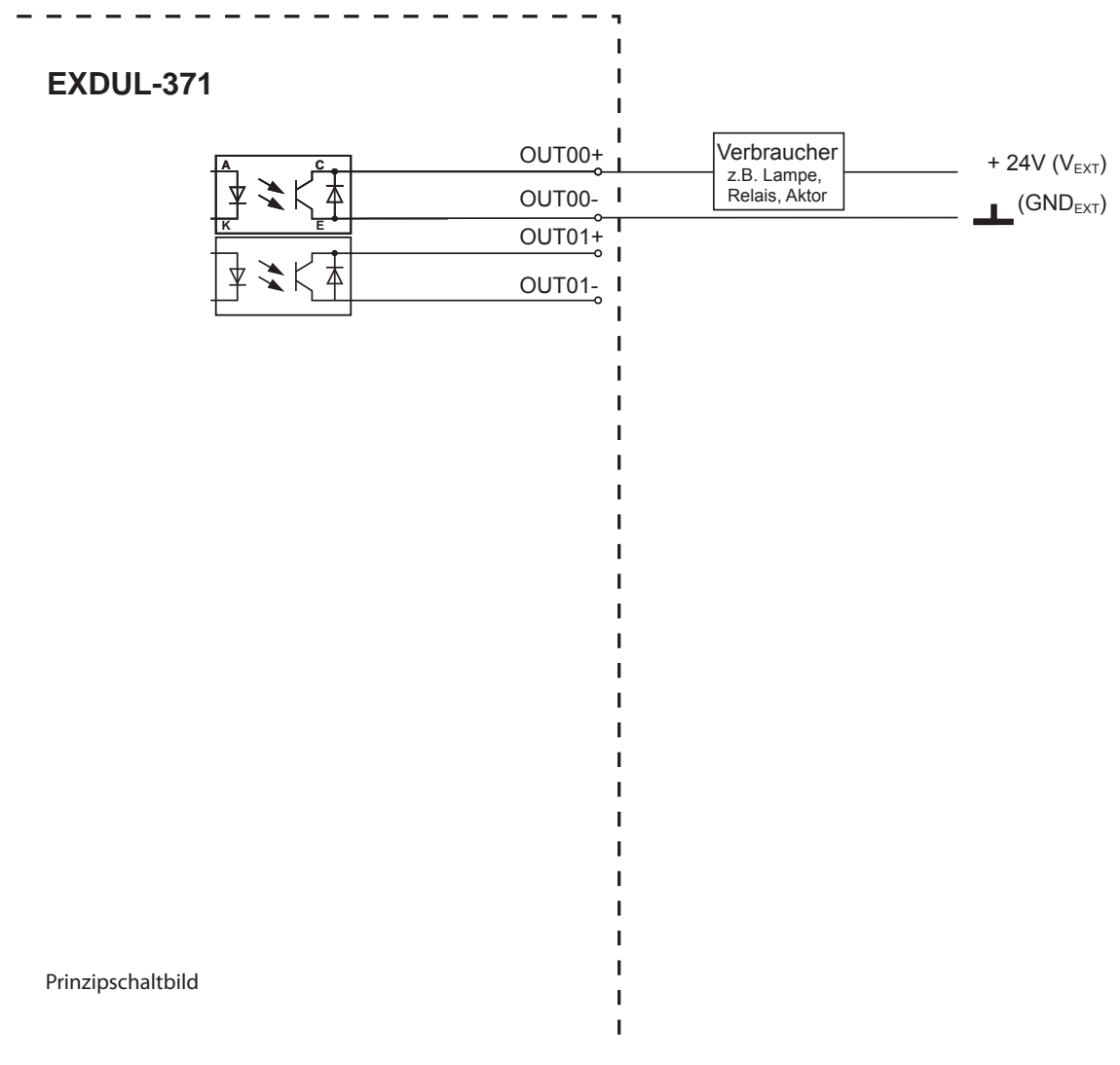

Grafik 10.2 Beschaltung der Optokoppler-Ausgänge

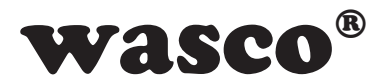

#### **10.3 Beschaltung der D/A-Ausgänge**

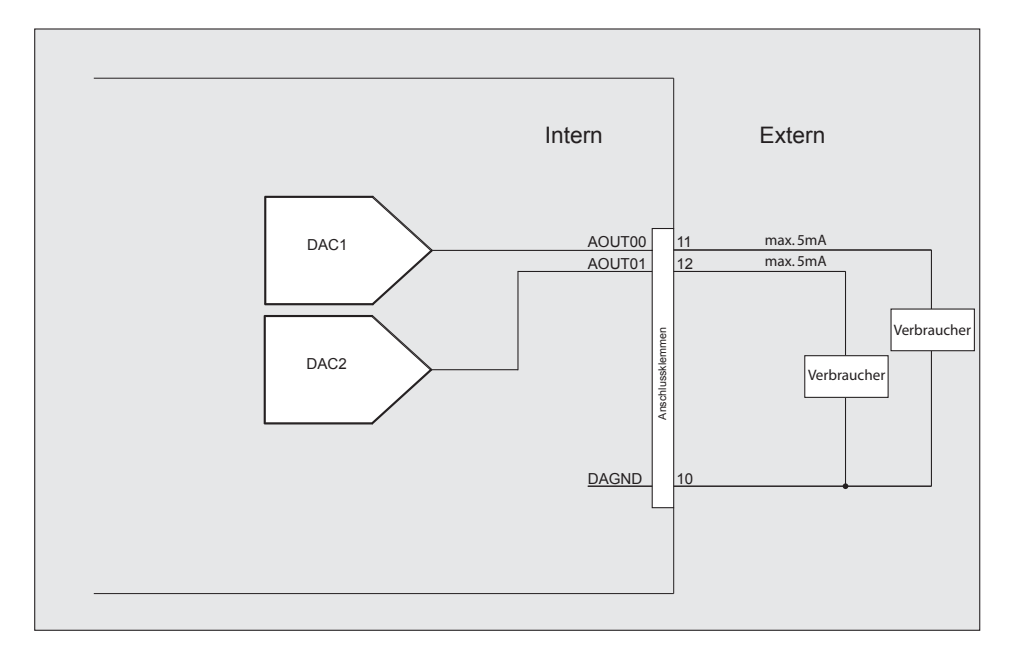

Grafik 10.3 Beschaltung der beiden DA-Ausgänge

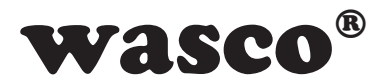

#### **10.4 Beschaltung der A/D-Eingänge single ended**

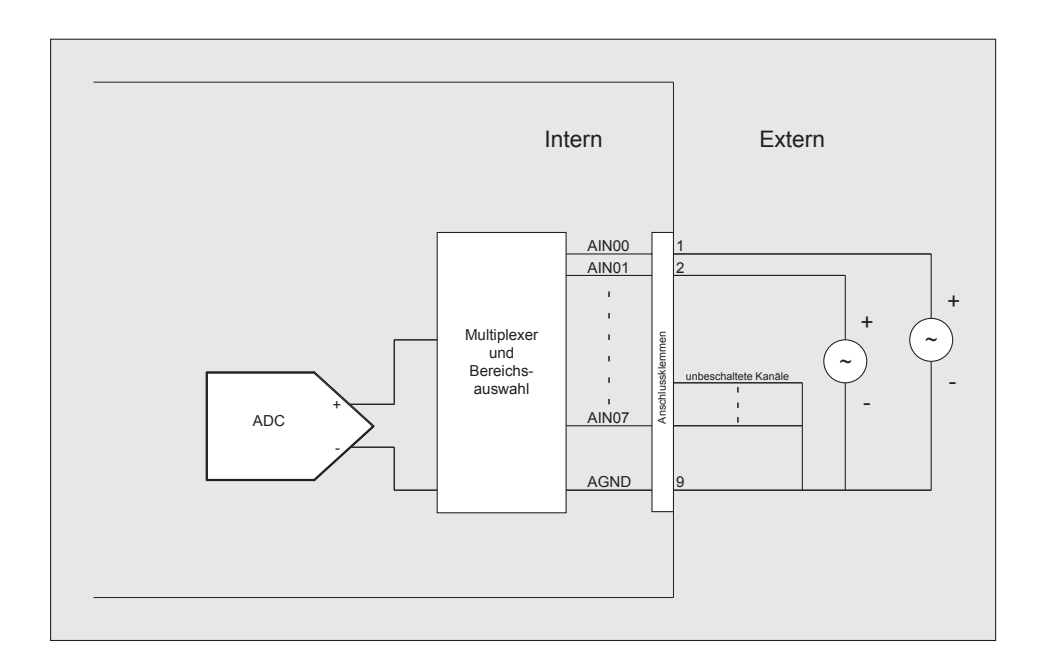

Grafik 10.4 Beschaltung der AD-Eingänge (Single Ended)

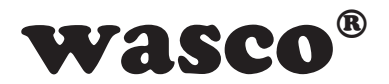

#### **10.5 Beschaltung der A/D-Eingänge differentiell**

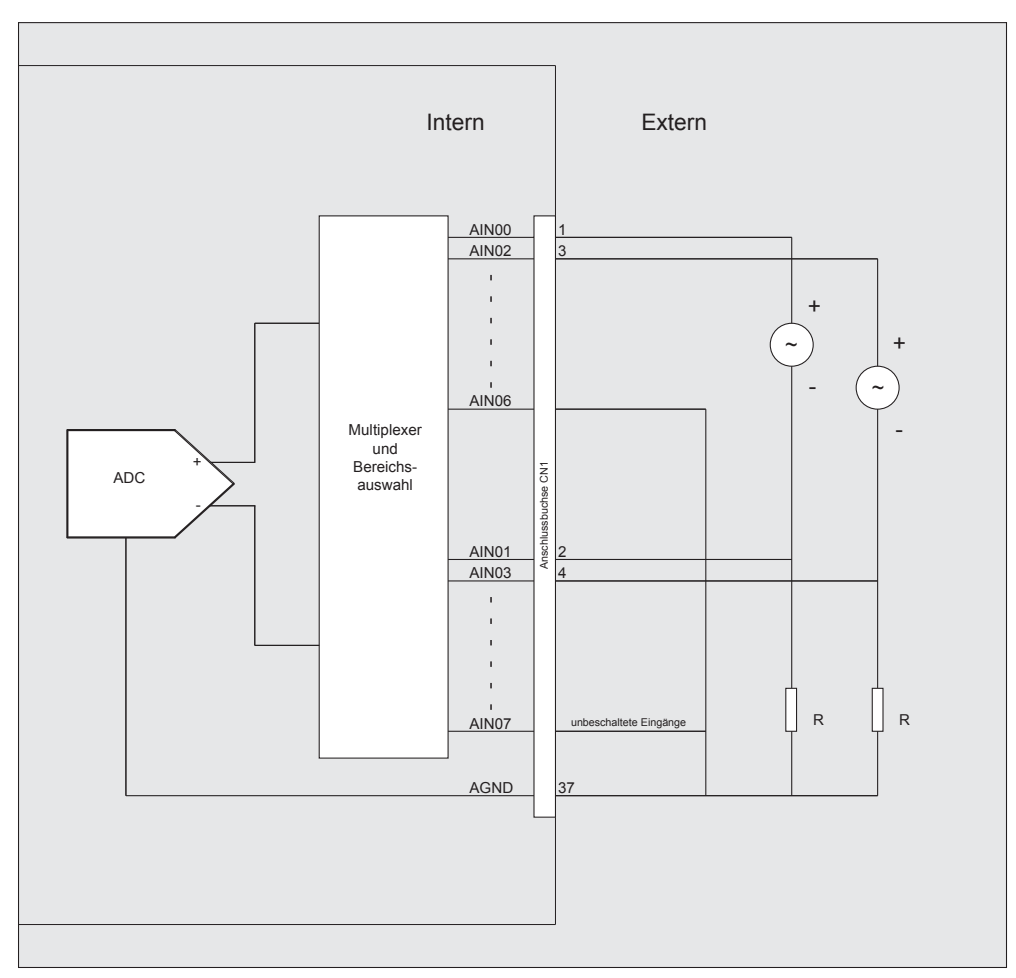

Grafik 10.5 Beschaltung der AD-Eingänge (differentiell)

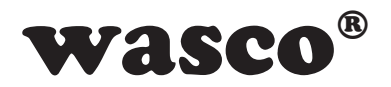

## **11. ASCII-Tabelle**

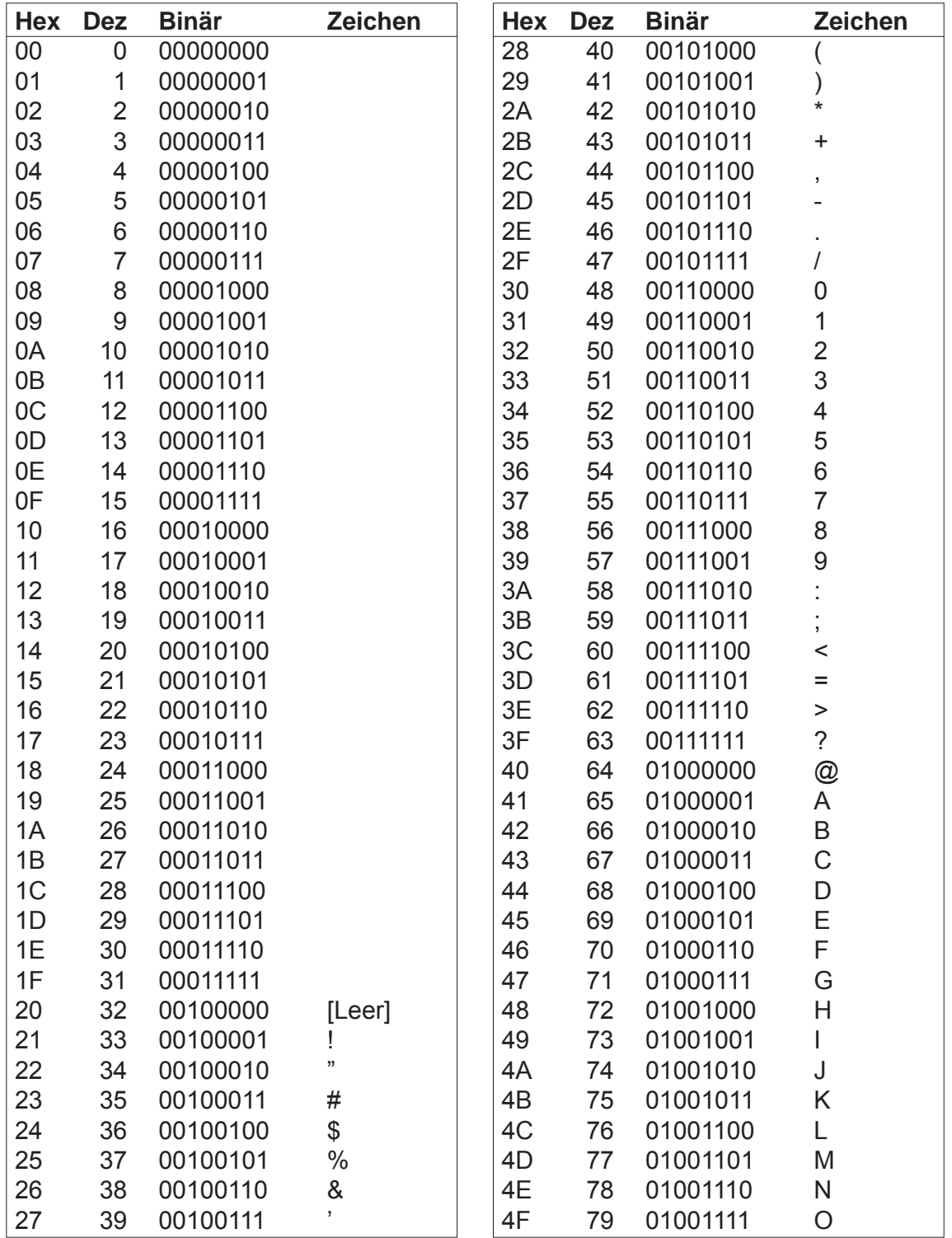

EXDUL-371E / EXDUL-371S © 2013 by Messcomp Datentechnik GmbH<br>DV01.03

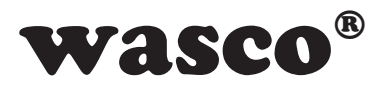

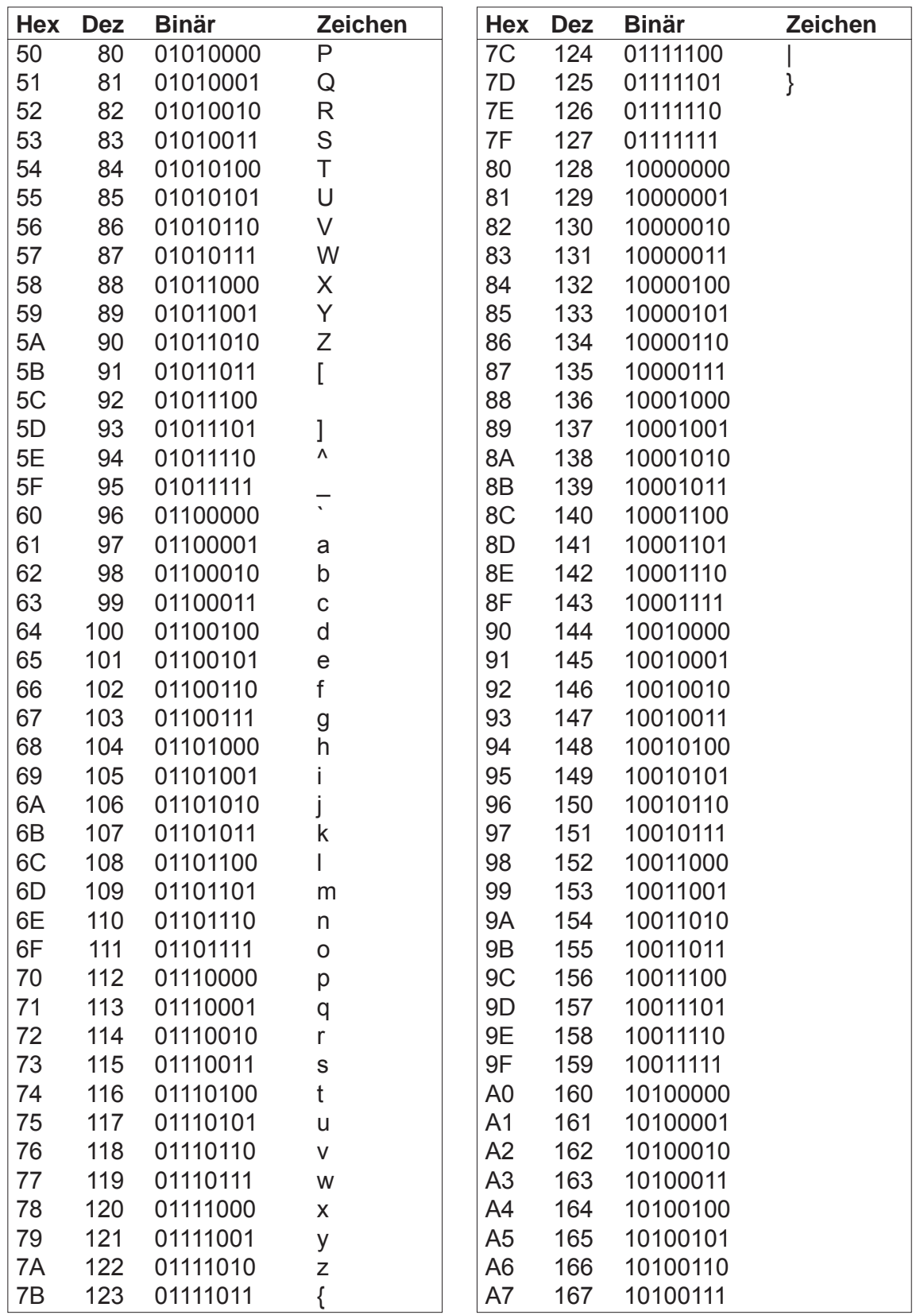

EXDUL-371E / EXDUL-371S © 2013 by Messcomp Datentechnik GmbH<br>DV01.03

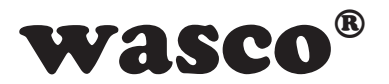

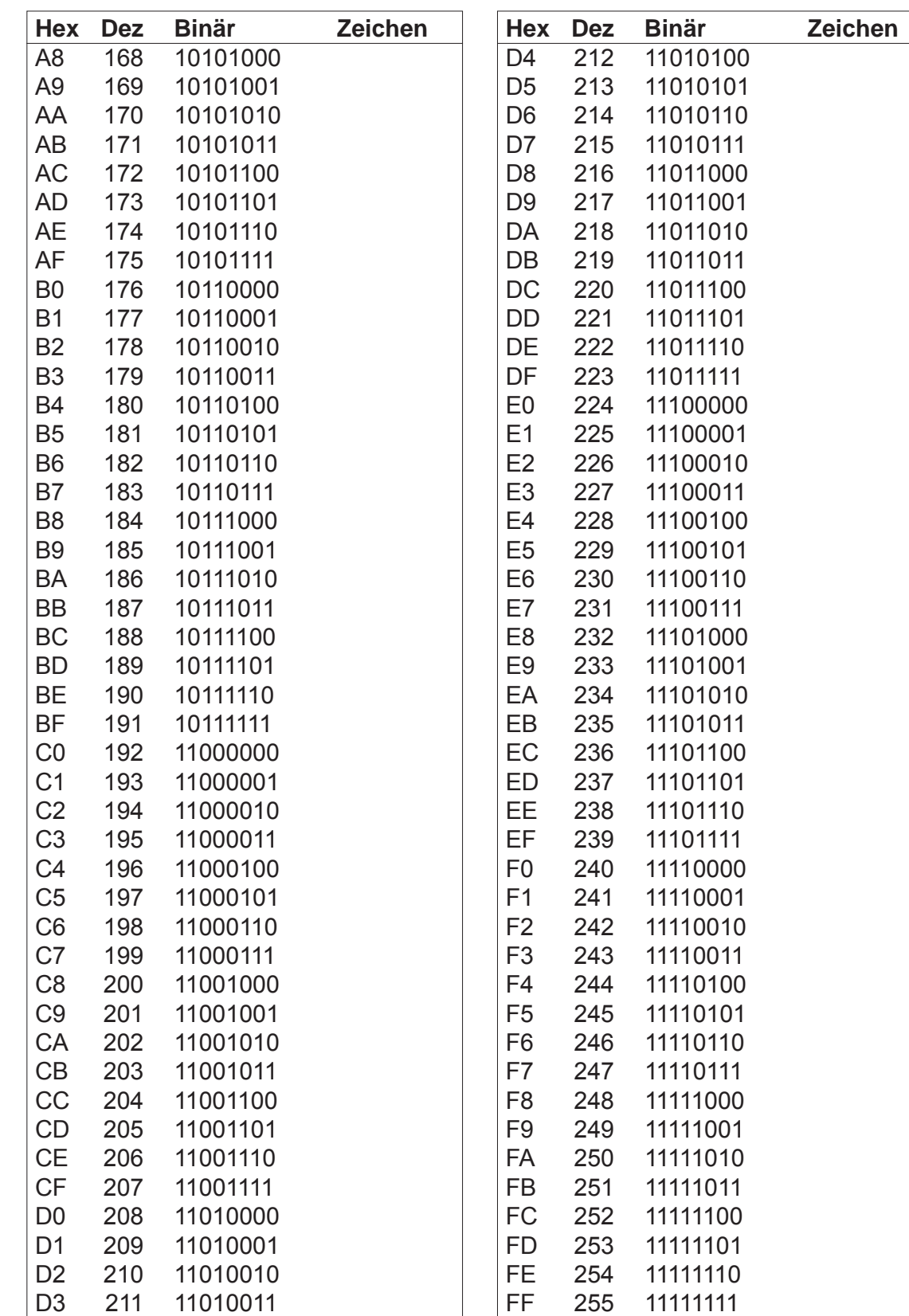

EXDUL-371E / EXDUL-371S © 2013 by Messcomp Datentechnik GmbH<br>DV01.03

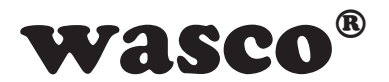

## **12. Produkthaftungsgesetz**

#### **Hinweise zur Produkthaftung**

Das Produkthaftungsgesetz (ProdHaftG) regelt die Haftung des Herstellers für Schäden, die durch Fehler eines Produktes verursacht werden.

Die Verpflichtung zu Schadenersatz kann schon gegeben sein, wenn ein Produkt aufgrund der Form der Darbietung bei einem nichtgewerblichen Endverbraucher eine tatsächlich nicht vorhandene Vorstellung über die Sicherheit des Produktes erweckt, aber auch wenn damit zu rechnen ist, dass der Endverbraucher nicht die erforderlichen Vorschriften über die Sicherheit beachtet, die beim Umgang mit diesem Produkt einzuhalten wären.

Es muss daher stets nachweisbar sein, dass der nichtgewerbliche Endverbraucher mit den Sicherheitsregeln vertraut gemacht wurde.

Bitte weisen Sie daher im Interesse der Sicherheit Ihre nichtgewerblichen Abnehmer stets auf Folgendes hin:

#### **Sicherheitsvorschriften**

Beim Umgang mit Produkten, die mit elektrischer Spannung in Berührung kommen, müssen die gültigen VDE-Vorschriften beachtet werden.

Besonders sei auf folgende Vorschriften hingewiesen: VDE0100; VDE0550/0551; VDE0700; VDE0711; VDE0860. Sie erhalten VDE-Vorschriften beim vde-Verlag GmbH, Bismarckstraße 33, 10625 Berlin.

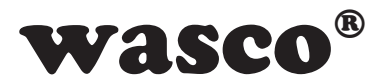

\* Vor Öffnen eines Gerätes den Netzstecker ziehen oder sicherstellen, dass das Gerät stromlos ist.

\* Bauteile, Baugruppen oder Geräte dürfen nur in Betrieb genommen werden, wenn sie vorher in ein berührungssicheres Gehäuse eingebaut wurden. Während des Einbaus müssen sie stromlos sein.

\* Werkzeuge dürfen an Geräten, Bauteilen oder Baugruppen nur benutzt werden, wenn sichergestellt ist, dass die Geräte von der Versorgungsspannung getrennt sind und elektrische Ladungen, die in im Gerät befindlichen Bauteilen gespeichert sind, vorher entladen wurden.

\* Spannungsführende Kabel oder Leitungen, mit denen das Gerät, das Bauteil oder die Baugruppe verbunden sind, müssen stets auf Isolationsfehler oder Bruchstellen untersucht werden. Bei Feststellen eines Fehlers in der Zuleitung muss das Gerät unverzüglich aus dem Betrieb genommen werden, bis die defekte Leitung ausgewechselt worden ist.

\* Bei Einsatz von Bauelementen oder Baugruppen muss stets auf die strikte Einhaltung der in der zugehörigen Beschreibung genannten Kenndaten für elektrische Größen hingewiesen werden.

\* Wenn aus den vorgelegten Beschreibungen für den nichtgewerblichen Endverbraucher nicht eindeutig hervorgeht, welche elektrischen Kennwerte für ein Bauteil gelten, so muss stets ein Fachmann um Auskunft ersucht werden.

Im Übrigen unterliegt die Einhaltung von Bau- und Sicherheitsvorschriften aller Art (VDE, TÜV, Berufsgenossenschaften usw.) dem Anwender/ Käufer.

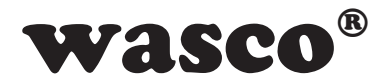

## **13. EG-Konformitätserklärung**

Für die Erzeugnisse

#### **EXDUL-371E EDV-Nummer A-381715 EXDUL-371S EDV-Nummer A-381710**

wird hiermit bestätigt, dass sie den Anforderungen der betreffenden EG-Richtlinien entsprechen. Bei Nichteinhaltung der im Handbuch angegebenen Vorschriften zum bestimmungsgemäßen Betrieb der Produkte verliert diese Erklärung Ihre Gültigkeit.

EN 5502 Klasse B IEC 801-2 IEC 801-3 IEC 801-4 EN 50082-1 EN 60555-2 EN 60555-3

Diese Erklärung wird verantwortlich für den Hersteller

Messcomp Datentechnik GmbH Neudecker Str. 11 83512 Wasserburg

abgegeben durch

Dipl.Ing.(FH) Hans Schnellhammer (Geschäftsführer)

Wasserburg, 25.11.2013

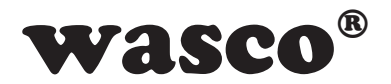

#### **Referenzsystem-Bestimmungsgemäßer Betrieb**

Die Multifunktionsmodule EXDUL-371E und EXDUL-371S sind nicht selbständig betreibbare Geräte, dessen CE-Konformität nur bei gleichzeitiger Verwendung von zusätzlichen Computerkomponenten beurteilt werden kann. Die Angaben zur CE-Konformität beziehen sich deshalb ausschließlich auf den bestimmungsgemäßen Einsatz der Multifunktionsmodule in folgendem Referenzsystem:

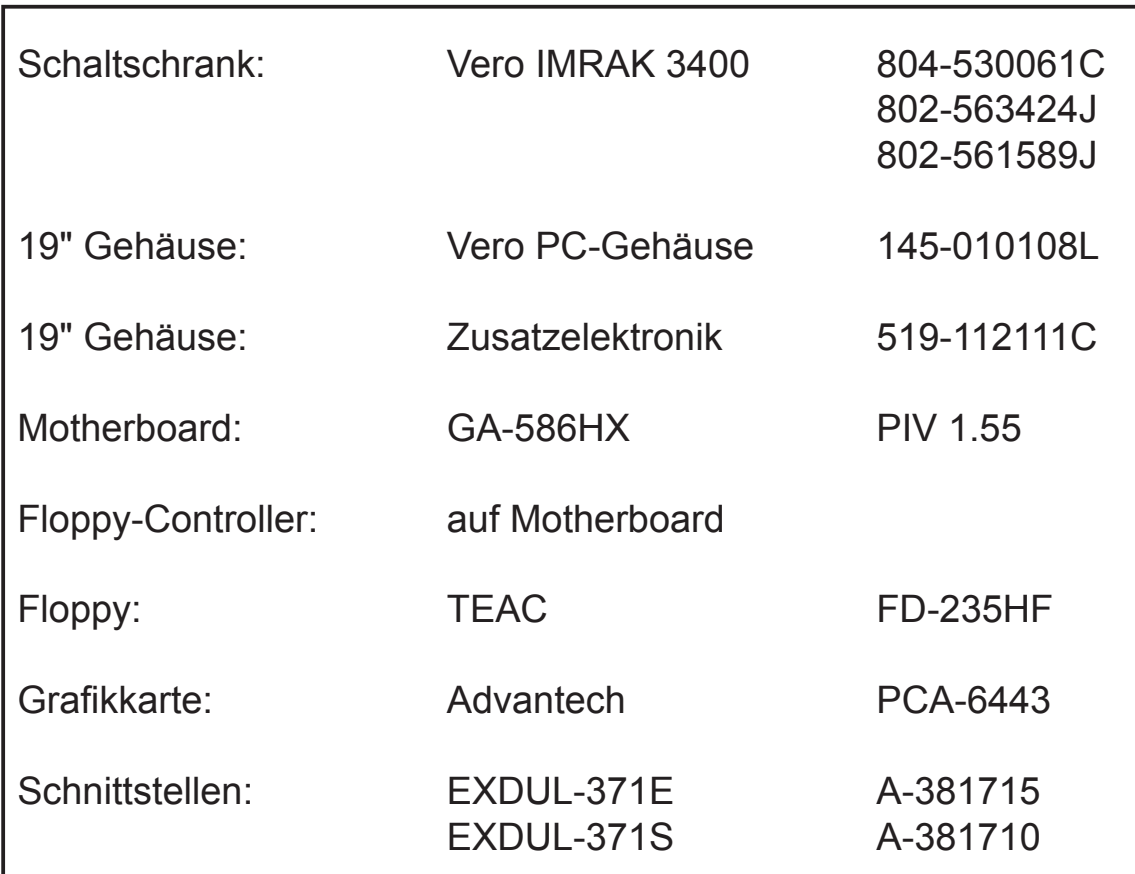